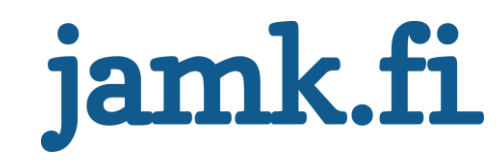

# **Automaatioprojektin etenemän seurantasovellus**

Topi Kuoppala

Opinnäytetyö Helmikuu 2019 Tekniikan ja liikenteen ala Insinööri (AMK), Sähkö- ja automaatiotekniikan tutkinto-ohjelma

Jyväskylän ammattikorkeakoulu **JAMK University of Applied Sciences** 

# jamk.fi

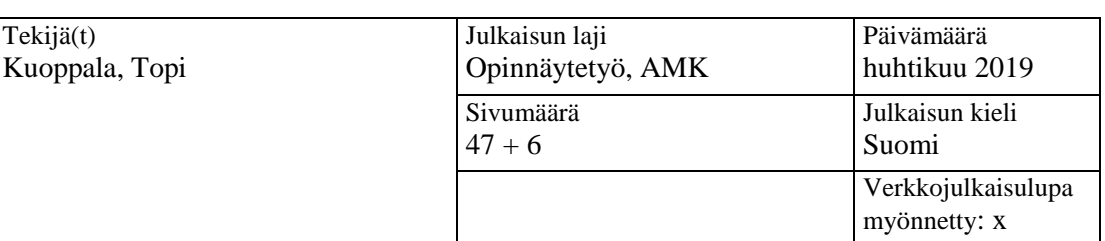

Työn nimi

Tekijä(t)

#### **Automaatioprojektin etenemän seurantasovellus**

Tutkinto-ohjelma

Insinööri (AMK), sähkö- ja automaatiotekniikan tutkinto-ohjelma

Työn ohjaaja(t) Ari Kuisma ja Kari Hytönen

Toimeksiantaja(t) PCS-Services Oy

Tiivistelmä

Ohjelman tuottaminen lähti liikkeelle yrityksen halusta ja tarpeesta parantaa automaatioprojektien eri vaiheiden etenemisen seurantaa. Lähtökohtana yrityksen käytössä ei ollut yhtenäistettyä tapaa seurata projektin etenemisen vaiheita lukuun ottamatta muutamaa tuotettua taulukkoa, joita ei ollut jatkojalostettu monipuoliseen käyttöön. Tavoitteeksi asetettiin luoda Excel-pohjaisia seurantaohjelmia kohdistaen niiden sisältöä projektin eri vaiheisiin sekä tehden niistä helppokäyttöisiä ja sisällöltään ja asetuksiltaan monipuolisia. Tarkoituksena oli kirjata työn etenemistä ja raportoida projektipäällikölle työn etenemistä kirjatusta tiedosta.

Ohjelmia toteutettiin tammikuun alkupuolelta huhtikuun puoliväliin. Toteutus aloitettiin tuottamalla mallipohja aloituspalaverin suunnitelmasta sovellussuunnitteluvaiheelle. Ohjelmaa oli myös tarkoitus hyödyntää toimintakuvauksien ja ajotapapalaverien seurannassa. Excel-taulukkoa toteutettiin ja kehitettiin projektipalaverien pohjalta, joissa käytiin läpi siihen rakentunutta sisältöä ja sen toimintaa. Mallipohjan valmistuttua jatkettiin seuraavien ohjelmien tuottamista piirisuunnittelulle.

Tuotetut ohjelmat todettiin esittely-/käyttöönottopalavereissa hyvin toimiviksi ja toivomusten mukaisiksi: ohjelmien seurantaominaisuudet toimivat ja kirjaustiedot näkyvät hyvin. Projektin ennakoivan valmistumisen seurannasta kertyvää, hyödynnettävää tietoa saadaan vasta myöhemmin muutaman toteutetun projektin jälkeen. Kerättyä tietoa on tarkoitus hyödyntää tarjouslaskennassa.

Kokonaisuudessaan ohjelmien toteuttaminen onnistui ilman ongelmia, ja asetetut tavoitteet saavutettiin.

Avainsanat [\(asiasanat\)](http://www.finto.fi/)

Excel, Automaatioprojekti, projektinhallinta ja projektinseuranta

Muut tiedot Salassa pidettävät liitteet tulee merkitä. Merkinnästä tulee käydä ilmi, mitkä liitteet ovat salassa pidettäviä, mihin salassapito perustuu ja mikä salassapitoaika on. Esimerkiksi: *Liitteet 2, 3, 4, 5 ja 6 ovat salassa pidettäviä, ja ne on poistettu julkisesta työstä. Salassapidon peruste Julkisuuslain 621/1999 24§, kohta 17, yrityksen liike‐ tai ammattisalaisuus. Salassapitoaika viisi (5) vuotta, salassapito päättyy 23.4.2024.*

**Kuvailulehti**

# jamk.fi

#### **Description**

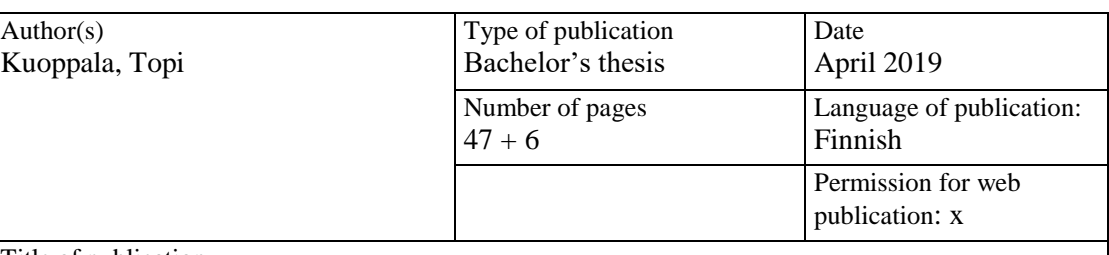

Title of publication

**Monitoring application for progression of automation project**

Degree program

 $\mathsf{A}$ 

Electrical and Automation Engineering

Supervisor(s) Kuisma Ari and Hytönen Kari

Assigned by

PCS-Service Oy

#### Abstract

The production of the program emerged from the desire of the company and the need to improve the monitoring of the progress of the different phases of automation projects. At the beginning, there was no unified way for the company to track the progress of the project except for a few produced tables that had not been further processed for a versatile use. The goal was to create Excel based tracking programs, focusing their content on the different phases of the project and making them easy to use and rich in content. The purpose was to record the progress of the work and report to the project manager on the progress of the work based on the recorded information.

The programs were implemented from early January to mid-April. The implementation was started by producing a template for the design stage of the application based on the first project group meeting. The program was also intended to be used in the monitoring of functional descriptions and process control meetings. The Excel spreadsheet was implemented and developed based on the project meetings, where the content and its functions were reviewed. Upon completion of the template, the following programs were continued for circuit design.

The programs produced were found to be well-functioning and in line with the wishes of the demonstration/deployment meetings: the monitoring features of the programs work well, and the records are well displayed. The information that can be utilized to monitor the project's anticipated completion will be available only after a few projects have been implemented. The information collected is intended to be used in offer calculation.

Overall, the implementation of the programs was successful, and the set goals were met.

Keywords [\(subjects\)](http://finto.fi/)

Excel, Automation project, Project management and Project monitoring

Miscellaneous Confidential information must be marked clearly stating which appendixes are confidential and what the confidentiality is based on and how long the period of secrecy is. For example*: Appendixes 2, 3, 4, 5 and 6 are confidential and they have been removed from the public thesis. Grounds for secrecy: Act on the Openness of Government Activities 621/1999, Section 24, 17: business or professional secret. Period of secrecy is five years and it ends 23.4.2024.*

# Sisältö

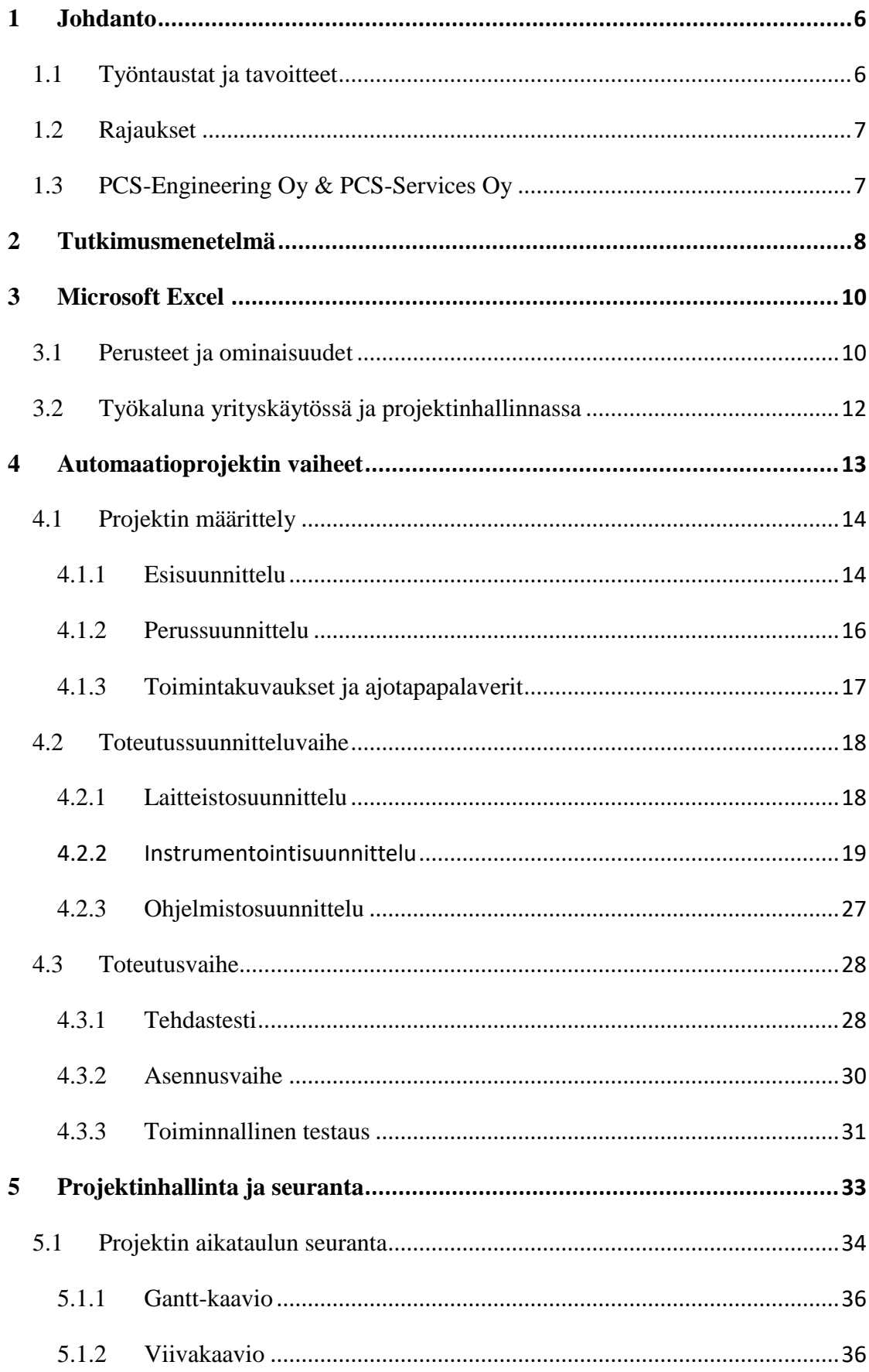

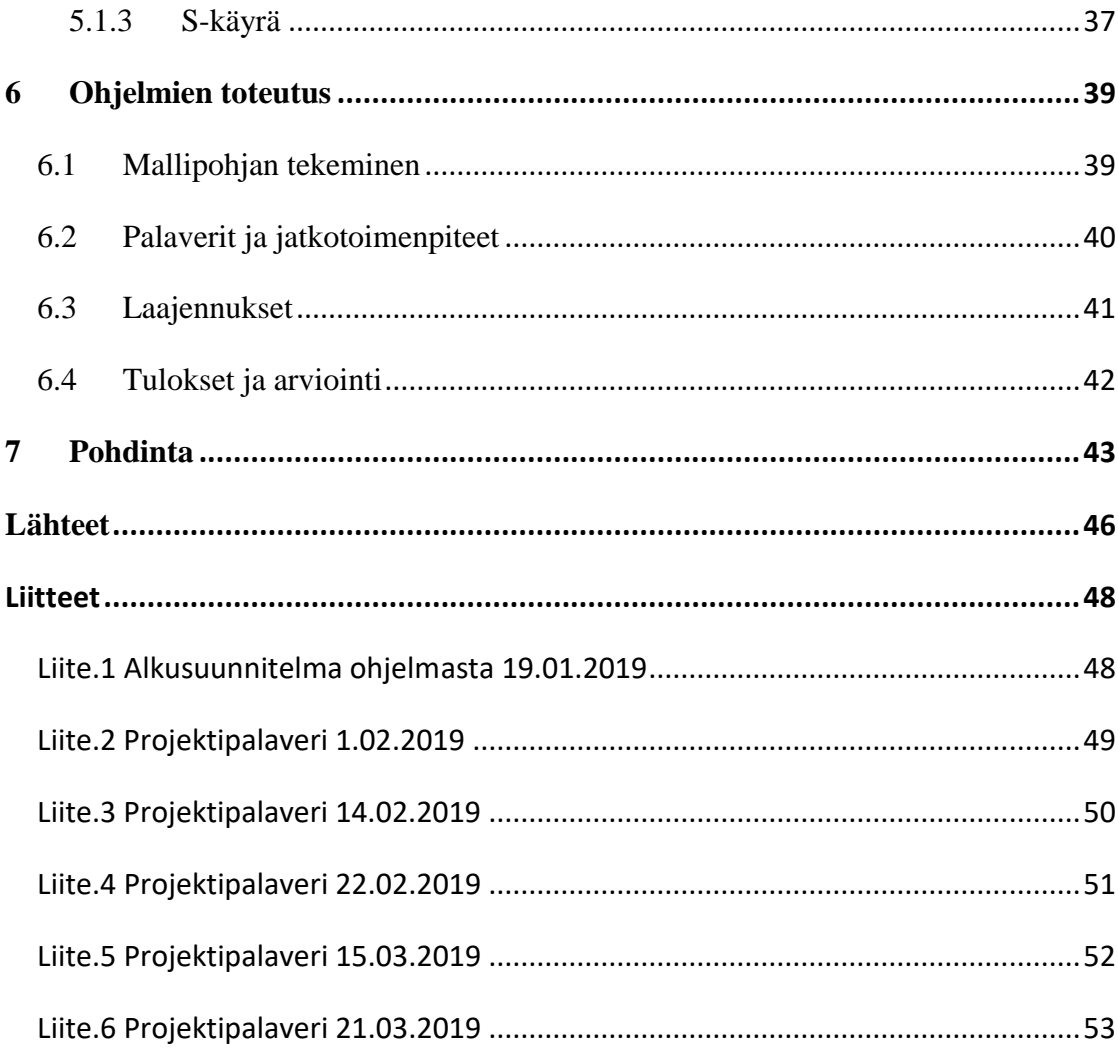

# **Kuviot**

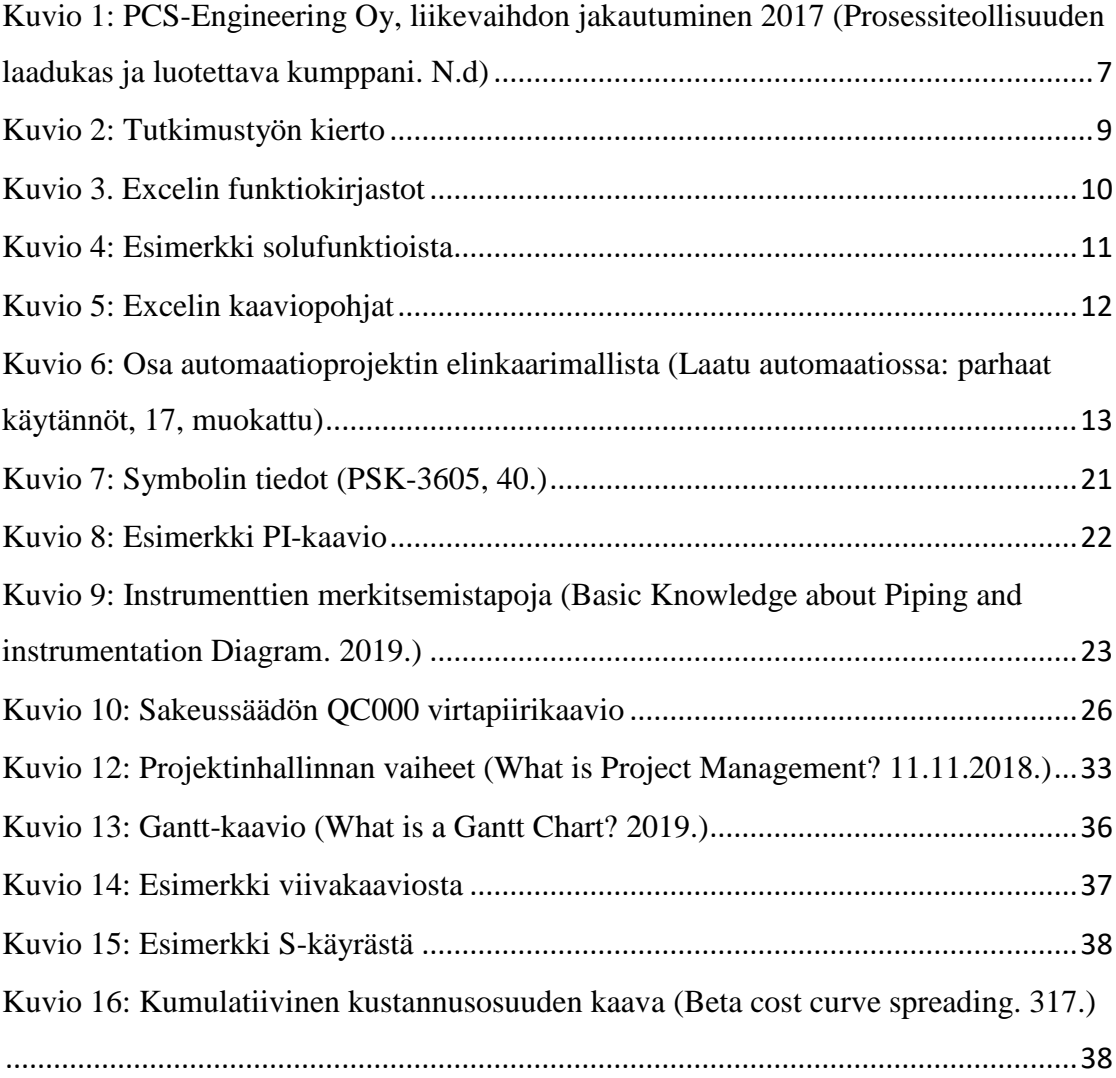

# **Taulukot**

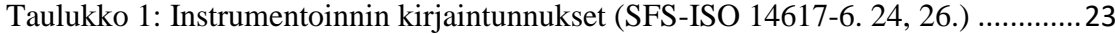

# <span id="page-6-0"></span>1 Johdanto

# <span id="page-6-1"></span>1.1 Työn taustat ja tavoitteet

Automaatioprojektien hallinta ja seuranta ei ole kaikista helpoin tehtävä, monivaiheisen projektin kasassa pitäminen aikataulussa tuottaa haasteita ja resurssien tehokas käyttäminen onnistuu yleensä vain kokeneelta projektipäälliköltä.

Projektin etenemisen seuranta on joskus vaikeaa ja puutteellista, jos ei ole hyvää menetelmää seurata projektin vaiheiden etenemistä reaaliajassa. Hyvä ja tarkka seurantamenetelmä antaa mahdollisuuden tarkastella projektin etenemistä sekä aikataulutusta helpommin. Sillä voidaan myös näyttää tarvittaessa asiakkaalle, miten projekti etenee, mikä antaa myös mahdollisuuden reagoida ja resursoida ajoissa työvaiheita, jotka eivät ole menneet aikataulutetun suunnitelman mukaan.

Opinnäytetyöni tavoite oli suunnitella ja toteuttaa toimeksiantajalle eli PCS-Service Oy:lle automaatioprojektien eri vaiheiden etenemän seurantatyökaluja, jotka pitäisivät sisällään myös projektin valmistumisen ennustettavuusarvion. Yritys halusi toiveiden mukaisesti räätälöityjä työkaluja, joilla se linjaisi niin pienten kuin suurtenkin projektien seurannan yhteisille pohjille. Tavoitteena olisi myös muokata esim. projektin kokoa ja aikataulua verrattain helposti. Toisena tärkeänä toiveena oli helppo käytettävyys, jotta suunnittelijoilla ei olisi korkeaa kynnystä käyttää työkalua etenemän kirjaukseen ja hekin näkisivät sen enemmän hyötynä kuin haittana työnteossa. Työn lähtökohtia ja mahdollisuuksia lähdettiin selvittämään kokeneiden projektiosaajien kanssa.

Työkalun toteutus suunniteltiin tehtäväksi Microsoft Excelillä. Lisätoiveena oli, että ohjelma toteutettaisiin pelkästään solukoodeilla, eikä se sisältäisi VBA-makroja, jotta sen muokkaaminen ja ymmärtäminen tulevaisuudessa olisi helpompaa myös muille henkilöille. Yrityksellä oli valmiina muutama testisovellus, joista pystyin ottamaan hieman mallia ja ideoita, mutta ei ollut yleisessä käytössä olevaa pohjaa, josta lähteä liikkeelle työni kanssa.

# <span id="page-7-0"></span>1.2 Rajaukset

Aihe rajattiin koskemaan ainoastaan automaatioprojektin etenemän seurantaa sekä sovelluksien toteutusta eri osuuksille. Aloin toteuttaa sovellussuunnitteluvaiheeseen ensimmäistä mallipohjaa, jota voitaisiin laajentaa tai kopioida ja muokata eri osioille jättämällä muut projektinhallintaa koskevat osa-alueet pois työstä. Sovimme myös, että työhön tulisi pohdintaa työkalun tulevaisuudessa tuottavasta tiedosta ja sen hyödyntämisestä tarjouslaskennan tai budjetoinnin apuna tulevissa projekteissa.

# <span id="page-7-1"></span>1.3 PCS-Engineering Oy & PCS-Services Oy

PCS-Engineering Oy on vuonna 2004 perustettu asiantuntijapalveluyritys, joka sijaitsee Oulussa. PCS-Services Oy on PCS-Engineering Oy:n tytäryhtiö, joka on perustettu vuonna 2009 Jyväskylään ja sijaitsee Mattilanniemessä. Yrityksen keskeisintä osaamisalaa ovat palvelut prosessiteknologian ja mekaniikan alueella sekä tekniset palvelut, jotka liittyvät teollisuuden projektien sähköistykseen, automaatioon ja instrumentointiin. Yrityksen suurimmat teollisuudenalat vuonna 2017 olivat sellu-, paperi- ja metalliteollisuus (ks. kuvio 1). Tällä hetkellä koko yrityksen palveluksessa on noin 50 työntekijää. (Prosessiteollisuuden laadukas ja luotettava kumppani. N.d)

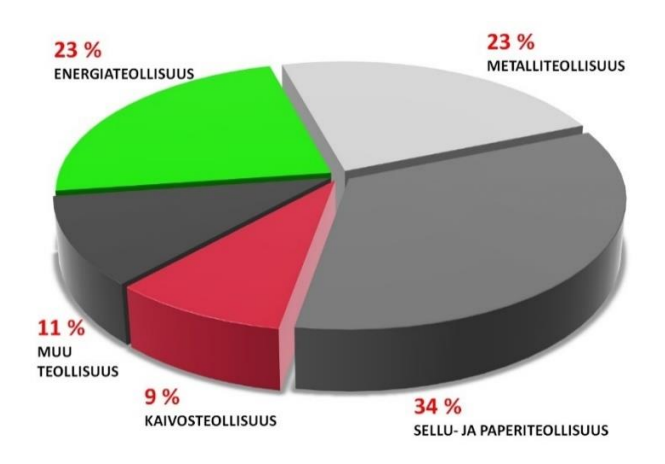

<span id="page-7-2"></span>*Kuvio 1: PCS-Engineering Oy, liikevaihdon jakautuminen 2017 (Prosessiteollisuuden laadukas ja luotettava kumppani. N.d)*

# <span id="page-8-0"></span>2 Tutkimusmenetelmä

#### **Kehittämistutkimusmenetelmän taustaa**

Kehittämistutkimuksen tavoitteena on ratkaista ongelma tai muuttaa prosessia tarkastelemalla tutkittavan ilmiön lähtökohtia, joista lähdetään toteuttamaan tutkimustyötä. Toisen tutkimuksen toteutusmenetelmiä voidaan hyödyntää vastaavanlaisissa tutkimuksissa mutta tuloksia ei, koska työ vaatii aina tutkimisen. Esimerkkejä kehitystutkimuskohteista ovat uusi tuote, sovellus tai palvelu sekä prosessien tai toimintojen parantaminen. Tutkimuksen tulokset ovat ainutlaatuisia eikä niitä voi yleistää. (Kananen, J 43.)

#### **Kehittämistutkimuksen hyödyt**

Tutkimuksesta saatavat tulokset ja niistä tuleva hyöty voivat olla kertaluontoisia, jolloin työn tuloksia pääsee käyttämään esim. pelkästään yritys tai organisaatio. Kokonaisuudessaan täysmittainen kehitystutkimus sisältää ilmiön ymmärtämisen, tutkimustyön, testauksen sekä tulosten analysoinnin. (Kananen, J 44.)

#### **Työn lähtökohdat**

Lähdin käsittelemään työtä kehitystutkimuksen menetelmillä, koska se tuntui työn ongelmakohdat huomioon ottaen luontevalta ratkaisulta. Työtä lähdettiin suunnittelemaan aloituspalaverissa, mitä ennen henkilökunta oli rakentanut hieman visiota sovellussuunnittelun seurantaosuudelle. Sovellussuunnittelulle nähtiin mahdolliseksi toteuttaa järkevä seurantatyökalu, josta olisi helppo lähteä liikkeelle toteuttamaan työn ensimmäistä osuutta. Seurantatyökalulle määriteltiin raakaversio paperilla, mistä aloitin työn toteuttamisen.

Tutkimusongelma oli toivotun seurantasovelluksen puuttuminen automaatioprojektin vaiheille. Työn laadusta ja esitetyistä toiveista pystyin muodostamaan seuraavanlaiset tutkimuskysymykset, jotka ovat kaikista relevanteimpia ongelmaa käsitellessä.

- Mihin projektivaiheisiin ohjelman voi toteuttaa?
- Mitä tietoa kirjataan ylös?
- Mikä tieto on seurannan kannalta tärkeää?
- Miten toteuttaa helppokäyttöinen ohjelma?

• Voiko dynaamisen ohjelman tehdä vaativilla parametreilla?

Työn etenemistä ja ratkaisuja prototyyppimalliin selvitettiin kokouksissa, joihin osallistui yrityksen henkilökuntaa ennen kuin sovellusta voitiin testata oikeassa projektissa. Kokouksissa katsottiin, kuinka sovelluksen suunnittelu ja toteutus etenee sekä kokeiltiin sen toimintaa ja käytettävyyttä, minkä lisäksi suunniteltiin uusia parannusehdotuksia ja kehitysideoita, joita voitaisiin toteuttaa ja jotka nähtiin tarpeellisiksi. Kuviossa 2 hahmottelen, kuinka tutkimusta ja sen etenemistä on tarkoitus seurata kevään aikana. Aluksi toteutan mallipohjan, jota arvioidaan ja seurataan kokouksilla noin kahden viikon välein.

Tutkimuksen viimeinen vaihe on tulosten esittely ja analysointi. Tavoitteena on saada sovelluksen ensimmäinen versio toimintaan ennen kuin opinnäytetyö on valmis. Tarkoituksena on myös päästä kokeilemaan sovelluksen toimintaa oikeassa projektissa, jossa suunnittelija pääsee käyttämään sovellusta. Voin kerätä testauksen kautta suunnittelijalta palautetta sovelluksen toiminnasta, minkä avulla selviäisi myös päivitysehdotukset ja ongelmat, joista sovellusta voi lähteä päivittämään. Aikataulun mukaan kevään aikana on tarkoitus käyttää tätä kaaviota ja katsoa, kuinka pitkälle ehdin päivittää sovellusta – vai saavuttaako työ kenties täyden valmiusasteen kevään aikana.

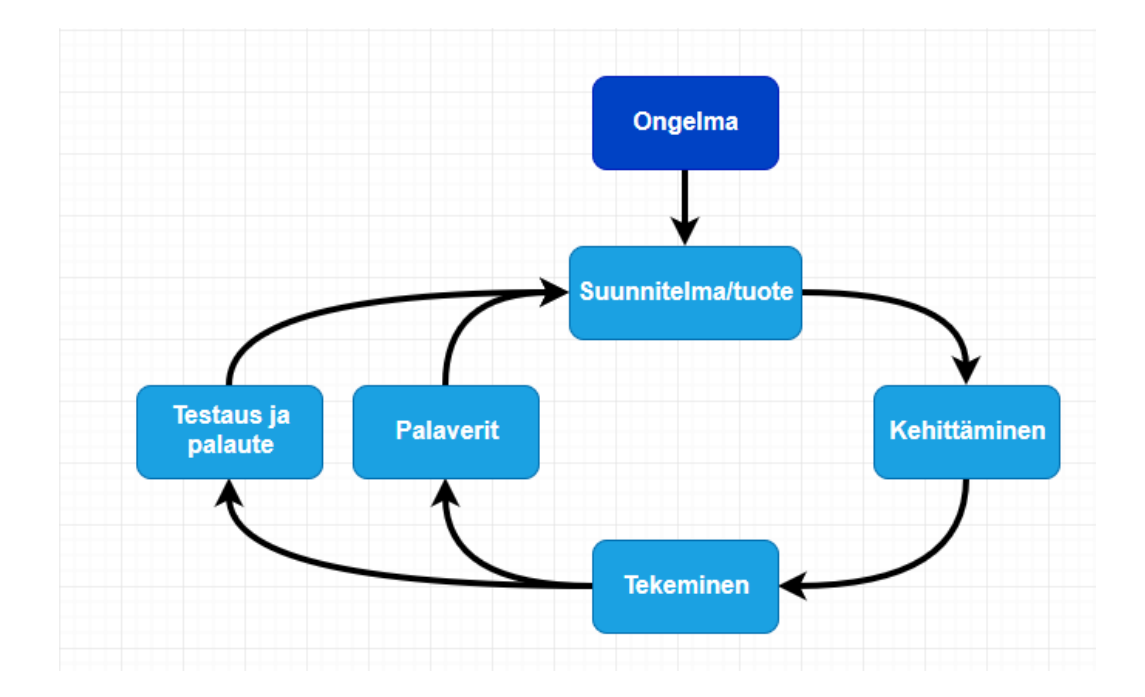

<span id="page-9-0"></span>*Kuvio 2: Tutkimustyön kierto*

# <span id="page-10-0"></span>3 Microsoft Excel

Tässä kappaleessa käyn läpi Excelin perustoimintoja, ominaisuuksia, esimerkkejä sen käyttökohteista yrityselämässä sekä mahdollisuuksia projektin seurannan apuna.

# <span id="page-10-1"></span>3.1 Perusteet ja ominaisuudet

Microsoft Excel on tehokas taulukkolaskentaohjelma, jonka ensimmäinen versio Windowsille on julkaistu vuonna 1987. Exceliä voi käyttää yksinkertaisiin laskutoimituksiin, mutta sillä voidaan tarvittaessa laskea myös monimutkaisia yhtälöitä. Ohjelmalla voidaan käsitellä monenlaista dataa helposti ja nopeasti. Yhden työlehden kokoa voidaan laajentaa suurestikin, kuitenkin enimmillään kokoon 1,048,576 riviä ja 16,384 saraketta.

Excelin toiminta perustuu solukenttien hallintaan pysty- sekä vaakarivissä. Taulukossa on mahdollista käsitellä niin tekstiä kuin myös numeerista tietoa. Solujen hallintaan ja tiedonkäsittelyyn voidaan käyttää funktioita tai peruslaskutoimituksia, jotka on jaettu omiin osa-alueihin (Kuvio 3). Edellä mainitut osa-alueet pitävät sisällään perustason matematiikan ominaisuudet eli plus-, miinus-, kerto- ja jakolaskennan sekä prosenttilaskut, keskiarvon jne. Lista jatkuu pitkälle, sillä Excel sisältää yli 450 funktiota, joita tekijä voi käyttää työssään ja yhdistellä tarpeidensa mukaan. Sovelluksen suurin vahvuus on sen joustavuus ja muokattavuus käyttäjän mieleiseksi hänen taitojensa mukaan. (Basic tasks in Excel. 2019.)

<span id="page-10-2"></span>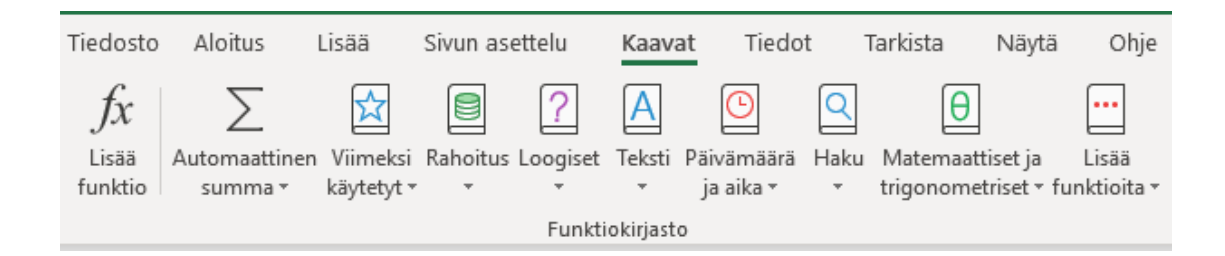

*Kuvio 3. Excelin funktiokirjastot*

#### **Käyttö**

Excelin käyttö ja sen perusteiden opetteleminen on melko helppoa, eikä vaikeampienkaan tehtävien tekeminen tuota paljon ongelmia pienen harjoittelun jälkeen. Solufunktioista esimerkkejä kuviossa 4, jossa käsitellään pientä numerolistaa ja nähdään, kuinka helposti funktioita voi käyttää listan tarkasteluun. Suurin vaikuttaja taulukon tekemisessä on käyttäjän taitotaso ja kyky löytää sopivat ratkaisut ja funktiot työstä johtuviin ongelmiin. Excel sisältää myös suuren määrän pikakomentoja ja automaattisia taulukon täyttökeinoja, minkä vuoksi ohjelmalla voi tehdä paljon suuria taulukoita nopeasti.

=JOS(R11<=100;JOS(\$CB\$12=0;((SUMMA(AC11:AY11)\*Asetukset!\$AF\$58)+S10);((SUMMA( AC11:AY11)\*Asetukset!\$AF\$59)+S10));"")

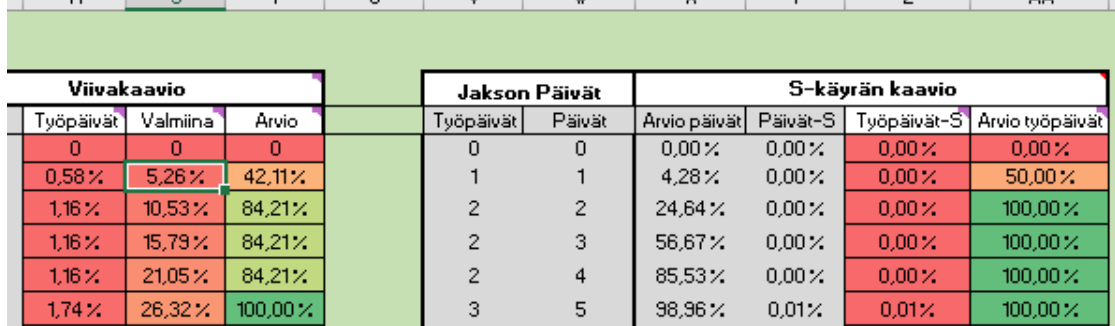

#### *Kuvio 4: Esimerkki solufunktioista*

#### <span id="page-11-0"></span>**Ominaisuuksia**

Excelin taulukoiden ja funktioiden käytön ja hallinnan lisäksi tärkeitä ominaisuuksia ovat kaaviot ja VBA-makrot. Kaavioilla voidaan havainnollistaa visuaalisesti taulukossa käsiteltävää tietoa. Ohjelmasta löytyy näille myös valmis kirjasto, joka sisältää monenlaisten kuvaajien pohjia, joita voi helposti käyttää oman työnsä tarpeiden mukaan. (Kuvio 5).

Makro on toimintaa ohjaava käskyjen sarja. Excel tukee Visual Basic for Application -ohjelmointikieltä, jolla on mahdollista toteuttaa ohjelmaan omia makroja, jotka tukevat käyttäjän havaitsemia puutteita ohjelman ominaisuuksissa. Hyviä esimerkkejä makrojen käyttämisestä taulukkohallinnassa voisi olla monien rivien tai sarakkeiden lisääminen kerralla, kaikkien paitsi aktiivisen työkirjan piilottaminen, sivunvaihtopainikkeet tai tarkastuslistan tekeminen.

 $\lambda$ 

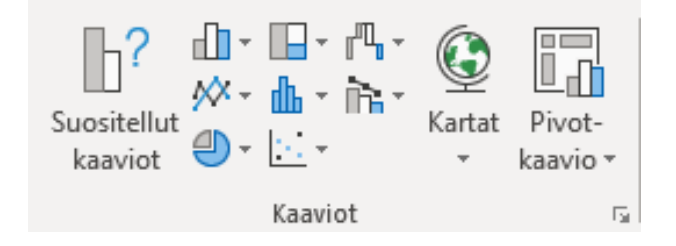

*Kuvio 5: Excelin kaaviopohjat*

# <span id="page-12-1"></span><span id="page-12-0"></span>3.2 Työkaluna yrityskäytössä ja projektinhallinnassa

Yrityksissä Excel on tärkeä työkalu, jota voidaan käyttää monen asian hallintaan ja seurantaan. Yleisimpiä käyttökohteita ovat talouteen liittyvät toiminnot: yritys voi tuottaa omat pohjansa esim. neljännesvuosi-, puolivuotis- tai vuosiraportteja varten. Siitä on apua myös myyntijohdon, tilaraporttien ja laskuraporttien seurannassa yrityksille. Tässä muutama esimerkkiaihe, jossa sitä voidaan hyödyntää: työajat, taloudellinen peruslaskenta, tuotemyynnin seuranta, sijoitetun pääoman tuotto sekä asiakastietojen ylläpito. (Melissa James. 23.11.2015.)

Excelillä voi toteuttaa koko projektinhallinnan riippumatta projektin koosta. Tapoja tehdä taulukkoja projektinhallintaan on yhtä monta kuin tekijöitäkin. Yleinen menetelmä on hajottaa projekti palasiksi ja lähteä kokoamaan siitä järkevästi toteutettavia osuuksia sekä määritellä niille aiheita, kuten tavoitteita, prioriteetteja, aloitus- ja lopetuspäivämääriä, primääri- ja sekundaaritehtäviä, vastuuhenkilöitä ja työn jakamista esim. koko projektiryhmän käyttöön. Hyviä puolia projektinhallinnassa ovat helppokäyttöisyys, ominaisuuksien määrä, ohjelmatuki ja joustavuus. Huonoihin puoliin kuuluu mm. se, että käyttö voi mennä helposti liian monimutkaiseksi, tiedon analysointi on suuren taulukon vuoksi haastavaa eikä verkkokäyttö ole mahdollista. (Excel for project management. 2019.)

# <span id="page-13-0"></span>4 Automaatioprojektin vaiheet

Tässä kappaleessa käyn läpi automaatioprojektin eri vaiheita ja niiden sisältöä aloittaen projektin määrittelystä ja edeten kohti toiminnallista testausta (kuvio 4). Esittelen työvaiheissa eri osapuolilta niin teoriassa kuin käytännössä tarvittavia tehtäviä. Koska kappaleen sisältö on todella laaja, opinnäytetyöhön liittymättömiä asioita, kuten sähkösuunnittelua, ei käydä läpi. Kaikkiin aiheisiin ei myöskään pureuduta syvemmälle kuin on tarpeen, koska sisältöä on todella paljon.

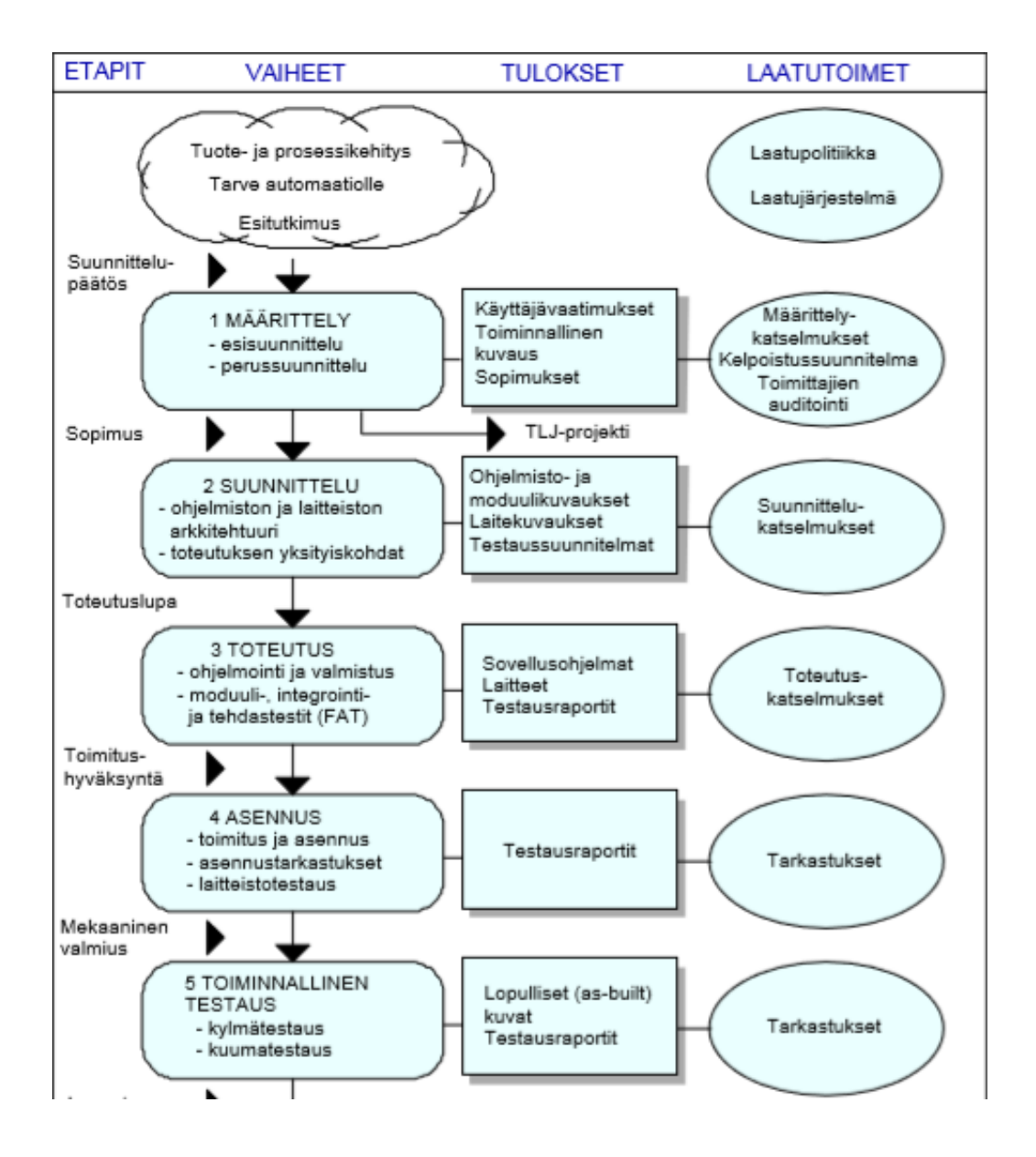

<span id="page-13-1"></span>*Kuvio 6: Osa automaatioprojektin elinkaarimallista (Laatu automaatiossa: parhaat käytännöt, 17, muokattu)*

# <span id="page-14-0"></span>4.1 Projektin määrittely

Määrittelyn tehtävä on kertoa automaatiojärjestelmän toiminta sen käyttäjälle ilman, että se lukitsee vielä järjestelmän toteutustapaa. Määrittelyn täytyy myös olla tarpeeksi tarkka yksityiskohdissa, jotta suunnitteluvaihe voi alkaa. Määrittely voidaan tarvittaessa jakaa kahteen osaan, esi- ja perussuunnitteluun, projektin koon mukaan. Esisuunnitteluvaiheeseen voi myös kuulua toteutettavuustutkimus/-selvitys, jossa katsotaan, kannattaako investointia tehdä, mikä olisi taloudellisin ratkaisu ja miten projekti olisi paras toteuttaa (Laatu automaatiossa: parhaat käytännöt, 18. & 32.)

#### <span id="page-14-1"></span>4.1.1 Esisuunnittelu

Esisuunnitteluvaiheen tarkoitus on paikantaa automaation käyttökohteet, kustannusarviot ja höydyt sekä kerätä tarpeeksi materiaalia, josta voidaan päättää sijoitukseen liittyvät jatkotoimenpiteet. Tässä vaiheessa selviää myös asiakkaan käyttäjävaatimukset, joita noudatetaan automaatiosuunnittelua tehtäessä. Vaatimukset voivat sisältää joitain yrityksen toimintatapoihin tai sääntöihin liittyviä rajoituksia. Kaikkeen vaikuttaa myös prosessista syntyvä lopputuote ja sen tuottamisesta syntyvät vaatimukset esim. laitteiston, järjestelmän, laadun, turvallisuuden, prosessin vaiheiden ja ratkaisujen näkökulmasta. Tässä vaiheessa voidaan toteuttaa prosessikuvaukset, joissa mietitään ja yritetään alustavasti ratkaista, kuinka prosessin eri vaiheiden pitäisi toimia. (Laatu automaatiossa: parhaat käytännöt, 18. & 34.)

Lisäksi asiakas joutuu tuottamaan kelpoistussuunnitelman osana esisuunnitteluvaihetta. Kelpoistussuunnitelma pitää sisällään ratkaisuja ja tapoja, joilla kontrolloidaan työn ja järjestelmän laatua, minkä lisäksi se kertoo, kuinka automaatio todetaan sopivaksi ja kunnolliseksi prosessiin. Suunnitelmaa tehtäessä pitää ottaa huomioon järjestelmän odotettu elinikä alustavasta suunnittelusta käytöstä poistamiseen asti. (Laatu automaatiossa: parhaat käytännöt, 18. & 35.)

Jos prosessisuunnittelun aikana ei ole toteutettu riskianalyysiä prosessista, täytyy se viimeistään tässä vaiheessa tehdä. Esisuunnittelun aikana tavoitteena on tuoda esiin prosessissa esiintyvät riskit ja vaarat ihmisille, ympäristölle sekä muulle omaisuudelle. Tästä saatavaa tietoa pitää käyttää järjestelmän automaatiosuunnittelua tehdessä niin sovellussuunnittelun osuudella kuin myös instrumenttitasolla riskirajoja tarkastellen.

On myös syytä ilmoittaa hankinnoissa, jos joillain tarvittavilla laitteilla on erityisiä laitevaatimuksia. Jos prosessissa havaitaan suuria turvallisuuteen liittyviä uhkia, joudutaan katsomaan automaatiojärjestelmääkin uusiksi. Turva-analyysin mukaan saatetaan prosessinhallintaa varten joutua asentamaan laitokselle myös oma turvaautomaatiojärjestelmä, jonka käyttötarkoitus on pienentää tai estää vaaratilanteiden tapahtumista järjestelmän poikkeustilanteissa. (Laatu automaatiossa: parhaat käytännöt, 36.)

Tarvittaessa prosessiteollisuuden turva-automaatiojärjestelmien tasoja, luokituksia ja tavoitteita sovelletaan SFS-EN 61511 prosessiteollisuuden sovellusstandardin mukaan. Se sisältää seuraavaa tietoa:

- *Vaara ja riskin arviointi tehdään kokonaisturvallisuuden vaatimusten yksilöimiseksi*
- *Suoritetaan turvallisuusvaatimusten kohdentaminen turvaautomaatiojärjestelmälle*
- *Toimitaan viitekehyksessä, joka soveltuu kaikille automaatioteknologioille toiminnallisen turvallisuuden saavuttamiseksi*
- *Kuvaus tiettyjen toimintojen käytön yksityiskohdista, jotka voivat olla sovellettavissa kaikille menetelmille toiminnallisen turvallisuuden saavuttamiseksi, kuten esimerkiksi turvallisuuden hallinta*
- *otetaan huomioon kaikki turva-automaatiojärjestelmän turvallisuuden elinkaaren vaiheet alustavasta konseptista suunnitteluun, toteutukseen, käytäntöön ja kunnossapitoon käytöstä poistoon*
- *mahdollistetaan olemassa olevien tai uusien maakohtaisten prosessiteollisuuden standardien harmonisointi IEC 61511 – sarjan kanssa (SFS-EN 61511-3:2017, 7.)*

#### <span id="page-16-0"></span>4.1.2 Perussuunnittelu

Perussuunnitteluvaiheesta pitäisi syntyä sopimus, jonka molemmat osapuolet, sekä asiakas että toimittaja, ovat valmiita hyväksymään. Syntyvän sopimuksen liitteisiin pitäisi kuulua käyttäjävaatimukset, kelpoistussuunnitelman ensimmäinen versio ja asiakkaan vaatimuksia vastaavat järjestelmän toiminnalliset kuvaukset. (Laatu automaatiossa: parhaat käytännöt, 40.)

Suuri osa perussuunnitteluvaihetta on toimittajan kannalta myyntityötä asiakkaalle sekä työhön tarvittavien vaatimusten selvittämistä ja määrittelyjen tekemistä. Yleensä tässä työvaiheessa toimittaja ja asiakas joutuvat keskustelemaan projektin yksityiskohdista sekä epäselvistä asioista jo ennen kuin toimittaja voi antaa tarjouksen asiakkaalle. Todella suurissa projekteissa toimittajan työtaakka voi nousta todella suureksi, jolloin toimeksiantaja ja asiakas voivat keskustella erillisistä korvauksista. Työmäärään vaikuttavat myös asiakkaan suunnittelijat ja alihankkijat sekä heidän käyttämisensä projektissa. (Laatu automaatiossa: parhaat käytännöt, 42.)

Asiakkaan työstä tekemä tarjous toimittajalle joudutaan tarkastamaan ja päättämään, vastataanko tarjoukseen. Tarjouksen hyväksymisen jälkeen aloitetaan toimintakuvauksien laatiminen. Kuvauksien tekemisen jälkeen ne joudutaan tarkastamaan laadunvarmistuksella, jotta ne voidaan sisällyttää sopimukseen mukaan. Kuvaukset toimivat lähtötietoina projektin toteuttamiselle ja sopimuksen teon pohjatiedoksi, minkä vuoksi ne ovatkin erittäin tärkeitä dokumentteja, joita voidaan myöhemmin päivittää yhdessä asiakkaan ja prosessikäyttäjien kanssa. Tarjouksen teon aikana toimittajan on hyvä toteuttaa yhteinen projektisuunnitelma tehtävästä projektista sekä laatusuunnitelma itselleen. (Laatu automaatiossa: parhaat käytännöt, 42.)

Sopimuksen teon ohessa tarjouskilpailuissa ja selvittelyissä automaatiotoimittajan tehtävänä on toteuttaa alustava järjestelmä- ja kenttälaitesuunnittelu sekä toimintakuvaukset, joita tarkennetaan ajotapapalavereissa. Näistä tiedoista halutaan saada selville järjestelmän tarkka toiminta sekä laitelistat, jotka sisältävät kaikki järjestelmään tulevat laitteet annettujen käyttäjä- ja laatuvaatimusten mukaisesti.

#### <span id="page-17-0"></span>4.1.3 Toimintakuvaukset ja ajotapapalaverit

Toimintakuvauksen tarkoitus on kertoa, että toimittaja on ymmärtänyt asiakkaan toiveet ja vaatimukset sekä saada hyväksyntä käyttäjältä määritellyille laitteille ja ohjelmistoille. Huoltohenkilökunta voi myös hyödyntää dokumentteja tarvittaessa. Toimintakuvauksen esitysmuotona voi olla tekstiä, piirroksia, lohkokaavioita, tietovuotokaavioita, tietorakennekaavioita, jäljitteleviä kuvahahmotelmia ja taulukoita. (SFS-IEC 61506:1998)

Edellä mainituilla toimintakuvauksilla määritellään järjestelmän toiminta yksitellen – miten mikäkin laite toimii ja minkälaisia asioita niitä määritellessä pitää ottaa huomioon. Toimintakuvausta voidaan käyttää myös säätösovellusten suunnitteluun. Toimintakuvauksen sisältö riippuu kuvattavasta laitteesta tai sovelluksesta ja niille annetuista käyttäjävaatimuksista esisuunnitteluvaiheessa. Kuvauksen sisältöön tietenkin vaikuttaa myös, onko kyseessä esim. rajakytkin, moottori, PID-säädin tai venttiili. Kuvaus voi sisältää seuraavia tietoja piiristä: positiotunnus, toiminta, lukitukset, ohjaukset, hälytystiedot ja rajat sekä muita lähtötietoja. (Merja Mäkelä. 12.12.2005)

Mallikuvassa (kuvio 7) näkyy yhdenlainen rakenne toimintakuvauksesta ja sen tiedoista, joiden pohjalta suunnittelijan on tarkoitus toteuttaa kyseinen piiri ohjelmaan. Tässä tapauksessa toimintakuvaus on lyhyt ja selkeä: siitä nähdään piirin lukitukset ja erilaiset ajotilat sekä mitä ohjataan ja millä mittaustiedoilla.

#### Kokonaisvirtauksen säätö xxxx-FIC-1

Säätöpiiri säätää pumpun P-1 avulla päälinjan kokonaisvirtausta. Säädin on alasäädin pintasäädölle LIC-1. Säätöpiiri käyttää mittausta FI-1.

M-moodi: Operaattori voi asettaa pumpun kierrosnopeuden.

A-Moodi: Säätöpiiri on säädöllä.

R-Moodi: Säätöpiiri saa asetusarvon pintasäätimeltä LIC-1

Lukitukset:

- · Säätimen lähtö pakko-ohjataan 20 %, kun pumppu P-1 ei käy.
- · Säätimen lähdön minimiohjaus on 20 %.

*Kuvio 7: Toimintakuvaus säätöpiirille FIC-1*

#### **Ajotapapalaverit**

Ajotapapalaverit ovat kokouksia, joissa keskustellaan ja tarkennetaan automaatiojärjestelmän toimintaa ja kuinka sitä kuuluisi käyttää sekä ylläpitää. Yleensä keskusteluissa on mukana edustajia molemmilta osapuolilta, kuten käyttäjiä, huoltohenkilökuntaa, automaatio- ja prosessisuunnittelijoita sekä tilaaja. Palaverien lopputuloksena syntyy tarkennettuja selostuksia prosessin ja automaatiojärjestelmän toiminnasta ja näyttömalleista. (Automaatiosuunnittelun Prosessimalli Yhteiset käsitteet verkottuneen suunnittelun perustana. 2007.)

# <span id="page-18-0"></span>4.2 Toteutussuunnitteluvaihe

Suunnitteluvaiheen tehtävä on tarkentaa määrittelyssä sovittuja asioita, jotta automaatiojärjestelmää pystytään alkaa rakentamaan. Myös laitetyypistä riippumaton tieto tullaan tarkastamaan ja asettamaan suunnitellulle järjestelmälle. Tässä vaiheessa siirrytään tekemään suunnittelua kokonaisuuksista yksityiskohtiin: halutaan päättää sovelluksessa käytettävä arkkitehtuuri, joka ilmenee ohjelmisto- ja laitteistokuvauksessa. Toteutussuunnittelussa annetaan tiedot myös moduulitasolle, jonka aikana tuotetaan toiminta- ja sekvenssikuvaukset. (Laatu automaatiossa: parhaat käytännöt, 19.)

#### <span id="page-18-1"></span>4.2.1 Laitteistosuunnittelu

Järjestelmän laitteistosuunnittelu pystytään toteuttamaan vasta, kun prosessisuunnittelu on tarpeeksi valmis ja suuria muutoksia ei ole tiedossa. Tässä osuudessa halutaan päättää laitteet ja niiden sijainti tehtaassa. Suunnittelussa valitaan PLC:t tai DCS:t ja niiden I/O-kortit, säätimet, paikalliset PC:t ja kenttäkotelot ja laitteet sekä tarvittava kaapelointi kaikelle. Tarvittavat käyttöliittymäkomponentit, kuten näytöt, hälyttimet ja näppäimistöt täytyy valita ja valvomo suunnitella. Laitetilausta ei voi tehdä ennen kuin tiedetään tarvittavat laitteet, niiden määrät, mallit, sijoittelu sekä minkälaisia vaatimuksia tilaaja, prosessi ja ympäristöolosuhteet asettavat tarvittaville laitteille. (Laatu automaatiossa: parhaat käytännöt, 49.)

Hankinnat pystytään tekemään, kun kuvaukset järjestelmästä ovat valmiit ja kytkentäsuunnitelman tiedot ovat vakaat. Tilauksen jälkeen jatketaan ohjelmistosuunnittelua ja samaan aikaan tehdään kytkentä- ja kenttäsuunnittelua sekä instrumentointihankintoja, joista joudutaan lähettämään tarjouksia eri valmistajille. Instrumentointilaitteiden hankinta saattaa viedä paljon pidemmän ajan kuin ohjausjärjestelmän hankinta. Hyvänä tavoitteena olisi saada instrumentointituottajan peruskomponentteja, joilla voidaan varmistaa sen luotettavuus, jolloin ylimääräistä testausta ei välttämättä tarvita kovin paljon. (Laatu automaatiossa: parhaat käytännöt, 50.)

#### <span id="page-19-0"></span>4.2.2 Instrumentointisuunnittelu

Instrumentointi tarkoittaa laitetta, jolla mitataan, ohjataan ja välitetään erilaista tietoa teollisuuden prosessista. Instrumentointijärjestelmä voi olla esim. tehdas tai osaprosessi, joka automatisoidaan, ja se sisältää yleensä monia kymmeniä, satoja tai tuhansia instrumentteja sekä niiden asennusmateriaaleja. Kaikkialla missä ajetaan prosessia, on myös yleensä instrumentteja sekä järjestelmä pitämässä huolta tuotannon oikeanlaisesta toiminnasta. (Sivonen, M. 5.)

Prosessiteollisuuteen kuuluvat tehtaat sisältävät paljon instrumentoituja prosesseja, joita löytyy monelta alalta, kuten puunjalostus-, kemian-, metalli- ja elintarviketeollisuudesta. Vastaavanlaista prosessien hallintaa löytyy myös voimalaitoksista ja vedenkäsittelylaitoksista. (Sivonen, M. 5.)

Järjestelmät itsessään ovat hyvin samanlaisia alasta riippumatta. Eroavaisuuksia löytyy yleensä laitevaatimuksista, joita valittaessa tarkistetaan prosessin vaativuudesta ja turvallisuusluokituksesta johtuvat tekijät. (Sivonen, M. 5.)

Instrumentointisuunnitteluvaihe voidaan aloittaa vasta, kun mekaaninen suunnittelu on tarpeeksi yksityiskohtainen ja stabiili. Työssään suunnittelija käyttää tietoa prosessista ja siihen tarvittavasta valvonnasta. Yleensä nämä tiedot saadaan toiminnallisesta kuvauksesta ja mekaanisista kuvista kuten virtauskaavioista. (Laatu automaatiossa – Parhaat käytännöt. 199.)

Ennen suunnitellun aloittamista joudutaan suunnittelijoille tekemään suunnitteluohje, jossa on määritelty seuraavat ohjesäännöt projektin instrumentoinnille. (Sivonen, M. 240.)

- Positiot sekä niiden merkinnät ja numerointi
- Kytkentäkaapit, koteloiden nimeäminen ja kotelointiluokat
- Kaapelien merkintä ja numerointi
- Johtimien, liittimien ja kilpien merkinnät
- Piirustukset, niiden järjestys sekä muutosten tekeminen
- Maadoitukset
- Häiriösuojaus sekä kaapelityypit
- Analogi- ja binaariviestit
- Pneumatiikkajärjestelmä
- Laitevaatimukset
- Kalibroinnit ja todistukset
- Materiaalivaatimukset
- Laitteiden asennusohjeet ja sijainnit (Sivonen, M. 240, 241.)

PSK-standardeissa on määritelty, mitä instrumentoinnin pitäisi sisältää kansallisen standardoinnin mukaan.

- *Instrumentointi sisältää seuraavat osat:*
- *- mittausanturit,*
- *- toimilaitteet, venttiilit, vaimentimet jne.,*
- *- signaalinmuodostus,*
- *- signaalinsiirto (ei käsitä monikanavaista siirtoa),*
- *- voimanlähteet,*
- *- paikallisohjauslaitteet,*
- *- kaapelit ja putkitukset,*
- *- asennustarvikkeet.* (PSK- 4603:1996, 2.)

#### **PI-kaavio**

Putkitus- ja instrumentointikaavio on kuva, joka kertoo prosessin mekaanisen toteutuksen lisäksi siihen asennetut tarvikkeet ja instrumentit. PI-kaavioita käytetään yleensä prosessiteollisuudessa kertomaan prosessin kulusta, laitteiden tiedoista ja sijainneista. PI-kaavio on elintärkeä prosessin suunnittelun ja toteutuksen kannalta. Siitä saadaan tarvittavaa tietoa todellisen prosessin, tarvikkeiden ja instrumenttien toiminnallisista suhteista. (Basic Knowledge about Piping and instrumentation Diagram. 2019.)

#### **PI- ja virtauskaavion erot**

Virtauskaavion tehtävä on näyttää prosessin kulku ilman tarkempaa selitystä siitä, miten järjestelmää on tarkoitus ohjata, toisin kuin PI-kaaviossa, joka on hieman yksityiskohtaisempi: siihen on laitettu instrumentit, niiden sijainnit, tunnukset ja keskeiset toiminnat. (Basic Knowledge about Piping and instrumentation Diagram. 2019.)

#### **PI-kaavion symbolit**

Kaavion laitteita kuvataan muutamalla erilaisella symbolilla, kuten ympyrällä ja neliöllä, jotka sisältävät erilaisia kirjain- sekä numeroyhdistelmiä kertomaan laitteesta ja sen toiminnasta. Symbolin muoto kertoo, millainen laite on kyseessä (Kuvio 7), ja numero- tai kirjainyhdistelmä kertoo yksityiskohtaisesti laitteen tyypin ja käyttötarkoituksen (Taulukko 1).

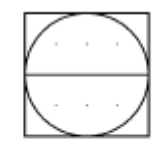

A5012 Ohjausjärjestelmä valvomossa Control system in control room

<span id="page-21-0"></span>*Kuvio 7: Symbolin tiedot (PSK-3605, 40.)*

Kuviossa 8 näkyy paremmin, kuinka kenttälaitteet, ohjaus- ja mittausinstrumentit on kuvattu PI-kaaviossa ja katkoviivalla on merkitty niiden keskinäisiä vaikutuksia toisiinsa. Kaikki PI-kaaviossa kuvatut mittaus-, ohjauslaitteet sekä virtauskaavion laitteet ja niiden tunnukset ovat standardoituja ja ne on määritelty PSK-3605 standardissa nimeltä "Prosessiteollisuuden virtaus- ja PI-kaavioiden symbolit", joka täydentää SFS-EN ISO 10628-2-standardia. Lisäksi kaavion piirtämiselle ja esitystavalle on määritelty omat ohjeet standardissa "PSK3603: PI-kaavion esitystapa ja merkitsemisohje", josta saa laajasti tietoa kaavioiden kunnolliseen toteutukseen.

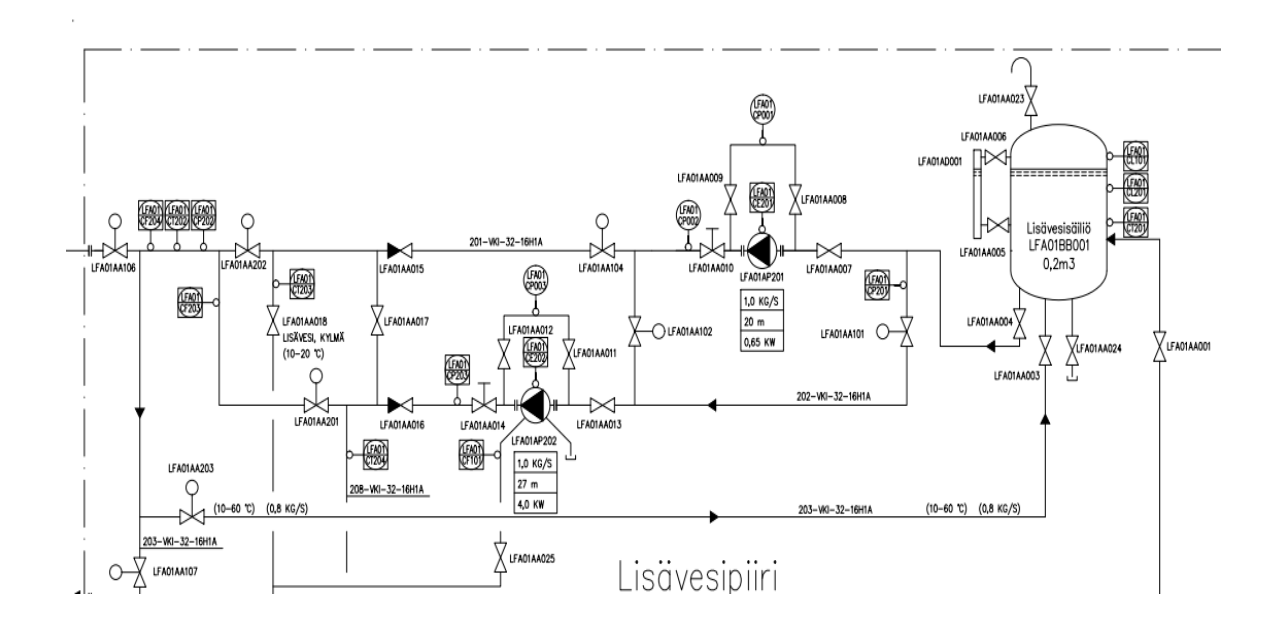

<span id="page-22-0"></span>*Kuvio 8: Esimerkki PI-kaavio*

|              | Mittasuure (alkuperä)  | Lisämäärite                      | Toiminta                      |
|--------------|------------------------|----------------------------------|-------------------------------|
| A            |                        |                                  | Hälytys                       |
| B            |                        |                                  | Eri tilojen näyttö            |
| C            |                        |                                  | Ohjaus                        |
| D            | <b>Tiheys</b>          | Ero                              |                               |
| E            | Sähkösuureet           |                                  | Anturitoiminta                |
| F            | Virtaama               | Suhde, murtoluku                 |                               |
| G            | Suhde, asento, pituus  |                                  | Tarkastelu                    |
| н            | Käsiohjaus             |                                  |                               |
| $\mathbf{I}$ |                        |                                  | Osoitus                       |
| J            | Voima                  | Pyyhkäisy, jaksottainen toiminta |                               |
| К            | Aika                   | Muutosnopeus                     |                               |
| L            | Pinnan korkeus         |                                  |                               |
| м            | Kosteus                | Hetkellisesti                    |                               |
| N            | Käyttäjän valittavissa |                                  | Käyttäjän valittavissa        |
| O            | Käyttäjän valittavissa |                                  |                               |
| P            | Paine, alipaine        |                                  | Testauskohdan yhteys          |
| Q            | Laatu                  | Yhtenäinen, kokonainen           | Yhdistäminen, summa           |
| R            | Säteily                |                                  | Rekisteröinti, tallennus      |
| S            | Nopeus, taajuus        |                                  | Kytkentä                      |
| T            | Lämpötila              |                                  | Lähettäminen                  |
| U            | Monimuuttuja           |                                  | Monitoiminta                  |
| $\vee$       | Käyttäjän valittavissa |                                  | Vaikuttaminen toimilaitteella |
| W            | Paino, voima           | Kertominen                       |                               |
| x            | Määrittelemätön        |                                  | Määrittelemätön               |
| Y            | Käyttäjän valittavissa |                                  | Muuntaminen, laskenta         |
| Z            | Tapahtumien lukumäärä  |                                  | Hätä- tai turvatoiminta       |

<span id="page-23-1"></span>*Taulukko 1: Instrumentoinnin kirjaintunnukset (SFS-ISO 14617-6. 24, 26.)*

Instrumentoinnissa halutaan kertoa selvästi ja lyhyesti tarvittava tieto eri kenttälaitteista (kuvio 9). Tätä varten on standardoitu oma kirjaintunnusluettelo käytettäville suureille ja toiminnoille standardissa SFS-ISO 14617-6. Kirjaimia yhdistelemällä voidaan ilmoittaa laitteen toiminta helposti ja ymmärrettävästi kaikille, ja kaikki laitteet ovat luettavissa PI-kaaviosta näiden lyhenteiden ansiosta. Myös erikoisuuksia voi tulla vastaan, jos asiakas on määritellyt omia suureita vapaiden kirjainten alle esim. yrityksen standardien mukaisesti.

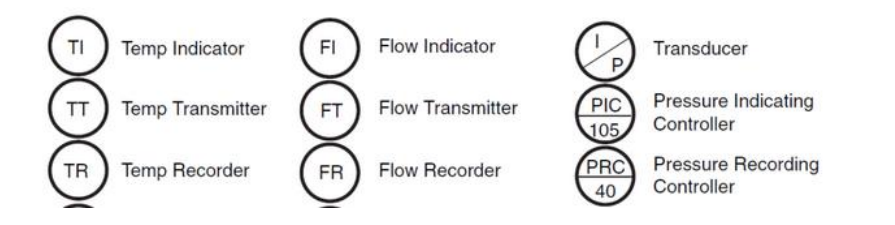

<span id="page-23-0"></span>*Kuvio 9:* Instrumenttien merkitsemistapoja (*Basic Knowledge about Piping and instrumentation Diagram. 2019.)*

#### **Kenttälaitteiden hankinta ja luettelointi**

Kenttälaitteet käsittävät yleisesti mm. antureita, lähettimiä, venttiilejä ja pumppuja. Prosessin lähtötietojen ollessa tarpeeksi hyviä ja muuttumattomia voi toimittaja lähteä hankkimaan ohjauslaitteita prosessiin. Instrumentointitoimitus voi itsessään sisältää seuraavia asioita kenttälaitteiden lisäksi: apuenergiajärjestelmiä, kenttäkoteloita, asennusmateriaaleja, varaosia, suunnittelua, dokumentointia asennuksesta ja kunnossapidosta, laitteiden kuljetusta, asennusta, käyttöönottoa ja järjestelmän testauksia. (PSK- 4603:1996, 3.)

Tavallisesti järjestelmään tulevien kenttälaitteiden valinnat tehdään arvioimalla niiltä vaadittavaa mekaanista suorituskykyä toisin kuin tarkasti määritetystä kuvauksesta. (PSK- 4603:1996, 2.)

Toimittajan pitää listata prosessiin tulevat laitteet ja niiden vaatimukset huomioiden määritetyt rajoitteet, standardit ja määräykset, jotta tarjouspyyntö voidaan tehdä instrumenttivalmistajille tarvittavista instrumenteista (PSK- 4603:1996, 5.)

Kenttälaiteluettelossa voidaan merkitä kaikki laitteet yhtä tarkasti kuin alla olevassa esimerkissä, jossa esitettään paine-erolähettimen ominaisuuksia. Lisäksi hyvää lisätietoa laitteesta ovat testiarvot kuten vikatiheys tai ylläpitoon vaikuttavat ominaisuudet – jos tällaisia tietoja löytyy, nämäkin on hyvä esittää. (PSK- 4603:1996, 6.)

*Tekniset tiedot, ominaispiirteet ja -arvot* 

*Toimittajan tulee tarjouksessaan määritellä tarjotun tuotteen rakenne, ominaispiirteet ja suorituskyvyn perusmäärittelyt. Yksityiskohtaisissa määrittelyissä voidaan viitata tarjouksen liitteenä olevaan tuotedokumentaatioon. Tyypillinen tieto voi olla esimerkiksi seuraavaa:* 

*- Paine-erolähetin,* 

- *- 2-johdinlähetin, syöttö 12...45 VDC,*
- *- ulostulo 4...20 mA/HART,*
- *- viritettävyys 0...1/100 kPa,*
- *- paineluokka PN 250,*
- *- tarkkuusluokka ± 0,075 % viritetystä alueesta,*
- *- pitkäaikainen pysyvyys ± 0, 1 %/12 kk,*
- *- käyttölämpötila-alue -40...+85 °C (ympäristö), 50 ...+120 °C*

*(prosessiaine),* 

- *- kaikki kastuvat osat AISI 316,*
- *- prosessiliitännät ½" / ¼" NPT,*
- *- kaksoiskoteloitu rakenne, tiiveysluokka IP65 nollan ja alueenleveyden paikalliset asettelut,*
- *- asennusteline putki/seinäkiinnitykseen,*
- *- kaapelitiiviste,*
- *- sähköinen liityntä,*
- *- kalibrointilaite, protokolla, liitin. (PSK- 4603:1996, 6.)*

#### **Virtapiirikaaviot**

Virtapiirikaavio sisältää kaiken tiedon kyseisestä piiristä. Siihen merkataan piiriin kuuluvat laitteet, liittimet, kaapelit, kotelot tai tilat, joihin piiri kuuluu. Tämä voi käsittää yhden tai useamman sivun yhdestä piiristä perustuen siihen, saadaanko kaikki tarvittava tieto ja laitteet kuvattua yhdellä lehdellä. Kuviin sisällytetään myös vahvavirta ja paineilmaliitännät laitekohtaisesti. (Sivonen, M. 243.)

Jos signaalitietoja siirtyy muihin piirustuksiin, pitää se ilmaista jollain sovitulla tavalla kaaviossa, esim. piirin nimellä, liitinnumerolla tai signaalin nimellä. Jos tietoa siirtyy useampaan piirustukseen, tehdään myös merkitseminen jokaiseen. (Sivonen, M. 243.)

Kaavioissa ei kuvata piirissä olevien laitteiden sisäisiä kytkentöjä, vaan yleensä kaikki laitteet esitetään laatikkoina. Niissä esitetään myös yleensä osa prosessikaaviota, mihin piiriin laite kuuluu, laiteluettelo, josta nähdään laitteen valmistaja ja tyyppi sekä prosessisuureet ja niiden arvot. (Sivonen, M. 243.)

Virtapiirikaaviota voidaan alkaa toteuttamaan yleensä vasta, kun tarvittavat lähtötiedot ovat tarpeeksi tarkat, esim. tiedetään, millaisia piirejä projektiin tulee ja mitä laitteita ne sisältävät. Kuvien tuottamiseen vaikuttaa myös projektin koko, koska pienessä projektissa voidaan tehdä kaikki kuvat käsin esim. AutoCAD-sovelluksella, mutta isommassa suositaan tietokantojen käyttöä liitäntätietojen täyttämiseen, mikä nopeuttaa huomattavasti kuvien tekemistä. Alla olevasta kuvasta (kuvio 10) näkee yhden esitystavan virtapiirikaaviosta sekä miten laitteet on kuvattu ja liitäntätiedot kirjattu.

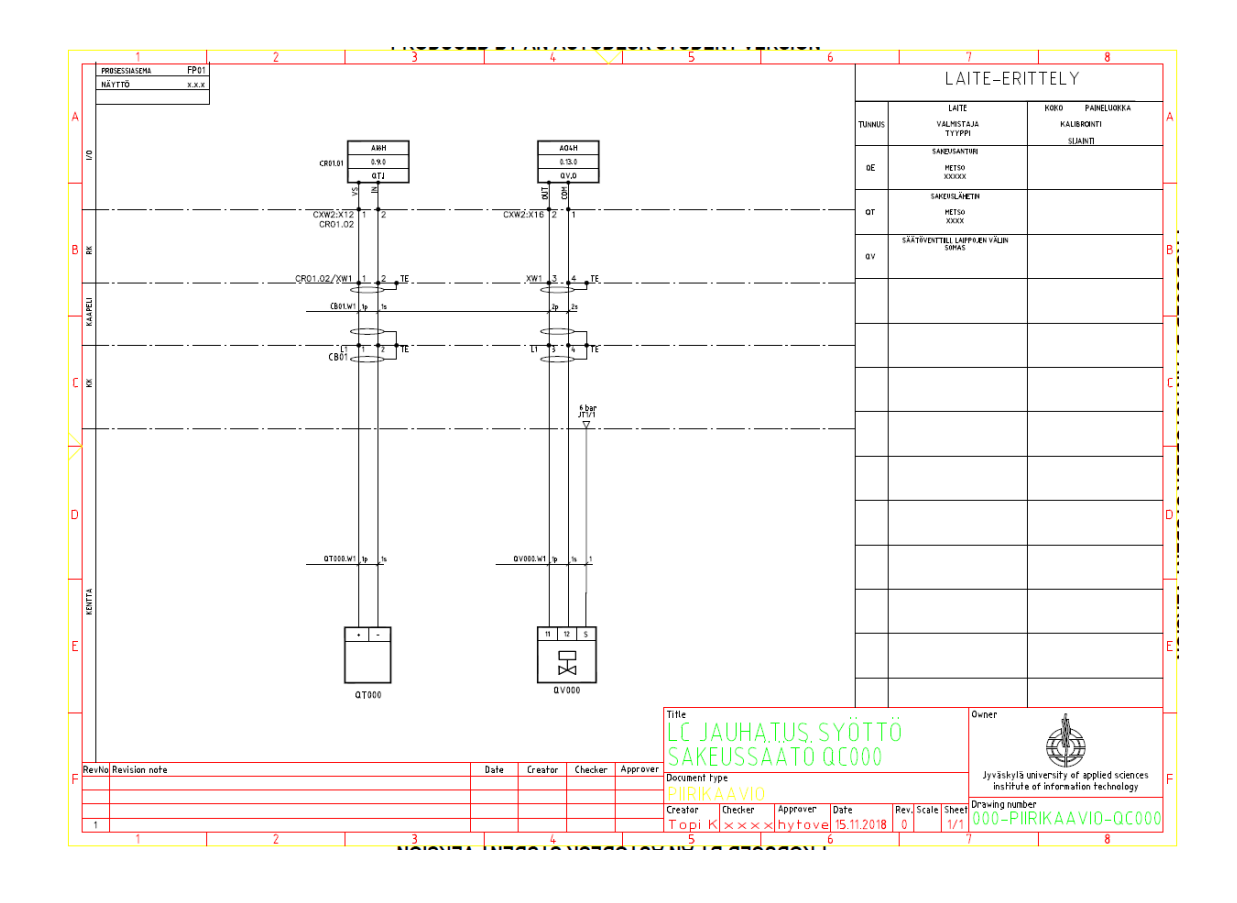

<span id="page-26-0"></span>*Kuvio 10: Sakeussäädön QC000 virtapiirikaavio*

#### <span id="page-27-0"></span>4.2.3 Ohjelmistosuunnittelu

Ohjelmistosuunnittelu toteutetaan usein samaan aikaan kuin laitteistosuunnittelu. Toimintakuvausten lisäksi alkutietoja käytetään laitteistokuvauksesta ja instrumenttiluettelosta. Suunnitellessa ohjausohjelmistoa täytyy olla jo tiedossa, minkälaisia kenttälaitteita prosessi sisältää, esim. pumput, venttiilit ja anturit. Tässä vaiheessa suunnitellaan, minkälaisia ovat ohjelmistot, tietokannat ja tyyppipiirit, joilla prosessin toteutus tullaan tekemään. Suunnittelijan täytyy myös ottaa huomioon järjestelmää koskevat rajoitukset. Suunnittelutyö sisältää ohjausohjelmiston, käyttöliittymät, rajapinnat toisiin järjestelmiin, valvomot, työraportit sekä liitännät ylemmän tason järjestelmään, jos sellainen on. (Laatu automaatiossa – Parhaat käytännöt, 50.)

Ohjausohjelmiston toteutukseen on suositeltavaa käyttää testattuja tyyppipiirejä, kuten moottori- ja venttiiliohjauksia, jotka voivat olla joko täysin valmiita tai pienen muokkauksen tarpeessa. Muokatut pitää dokumentoida, jotta testausvaiheessa huomioidaan niiden toiminta paremmin. Moduulisuunnittelu toteutetaan vasta, kun järjestelmän ohjelmistokuvaus on tarkastettu ja hyväksytty. Tämän lopputuloksena halutaan saada tarkat piirikuvaukset säädöistä ja sekvensseistä. Moduulikuvaukset tehdään vain, jos niitä on työssä enemmän kuin yksi kappale – eli melkein aina. Todellista ohjelmointityötä aletaan tekemään, kun moduulien kuvaukset on hyväksytty. (Laatu automaatiossa – Parhaat käytännöt, 50.)

Dokumentointiosuuteen toimittaja joutuu määrittelemään tarkasti, kuinka suunnittelu tehdään, mitä standardeja käytetään, kuinka piirit nimetään ja mitä ohjelman kommentoinnista on sovittu. (Laatu automaatiossa – Parhaat käytännöt, 50.)

### <span id="page-28-0"></span>4.3 Toteutusvaihe

Toteutusvaiheeseen päästyään toimittaja tilaa suunnitteluvaiheessa sovitun laitteiston ja järjestelmän. Toimittaja voi myös olla laitteiden valmistaja tai kokoaja mutta yleensä laitteet tulevat instrumentointi- tai järjestelmävalmistajilta. Samalla instrumenttidokumentit päivitetään viimeisimpään versioon. Tavoitteena on toteuttaa lopullinen sovellusohjelmointi sekä asettaa laiteasetukset kuntoon. Ennen kunnollista FAT-testausta toimittaja tekee moduuli- ja integrointitestauksen järjestelmälle. (Laatu automaatiossa: parhaat käytännöt, 55.)

#### <span id="page-28-1"></span>4.3.1 Tehdastesti

Tehdastesti eli FAT on tehtävä, jonka aikana halutaan selvittää, että järjestelmä ja laitteisto toimivat oikein ja suunnitellusti. FAT-testi suoritetaan yleensä, jotta löydettäisiin järjestelmän tai laitteiston virheet ja ongelmakohdat, jotta nämä voidaan korjata ennen kuin ne lähetetään ja asennetaan tehtaalle. FAT-testaukselle toteutetaan oma suunnitelma ja aikataulu riippuen järjestelmän rakenteesta. FAT ei ole pakollinen, mutta sen toteutusta suositellaan vahvasti standardin IEC 61511 mukaisesti varsinkin, jos ohjelmisto on monimutkainen ja käytössä on turvaautomaatiojärjestelmä. FAT on tärkeä suorittaa huolellisesti, koska huolimattomasti hoidettu FAT-testaus voi tuottaa ongelmia ja aikatauluviiveitä, jos korjauksia ruvetaan tekemään vasta, kun instrumentit on asennettu oikealle sijoituspaikalleen osaksi prosessia. Työvaiheena FAT säästää myös rahaa, koska monet esim. ohjelmistoa ja laitteita koskevat ongelmat voidaan ratkaista jo ennen laitteiston siirtoa kohteeseen. Testaus yleensä toteutetaan asiakkaan, toimittajan tai instrumenttivalmistajan tiloissa turvallisissa olosuhteissa. (What is Factory acceptancy testing, and how is FAT done. n.d.)

Toimivuuden lisäksi FAT-testillä halutaan todistaa, että hankittu laitteisto täyttää prosessin, ympäristön ja asiakkaan asettamat vaatimukset. Hyvä nyrkkisääntö onkin, että mitä laajempi FAT-testaus on, sitä parempi. Testaus saattaa ottaa oman aikansa ja varsinkin turvajärjestelmien laadun sekä toimivuuden tarkastaminen on tärkeää, jotta voidaan välttyä henkilö- ja omaisuusvahingoilta. (What is Factory acceptancy testing, and how is FAT done. n.d.)

Testausvaiheessa yleensä halutaan tarkastaa ja testata seuraavat asiat:

- *- Tyyppipiiritestaus: Tällöin testataan tulojen eri kombinaatiot ja tarkastetaan vastaavat lähdöt. Kaikki tyyppipiirityypit testataan I/O:lta näytölle. Käytettäessä kenttäväyliä (kuten Foundation Fieldbus tai Profibus DP) tyyppipiiritestaus suoritetaan simuloimalla tai kytkemällä kukin kenttälaitetyyppi testausympäristössä järjestelmään.*
- *- Piiritestaus: Kaikki piirit käydään läpi näytöltä ja todetaan, että oikeat piirit näkyvät prosessikaaviossa oikealla paikalla. Jos piirin toiminta on jo testattu tyyppipiirin yhteydessä, ei sitä uusita.*
- *- Lukitukset, suojaukset ja hälytykset: Tarkastetaan, että tuloja vastaavat lähdöt ovat oikeassa tilassa ja että oikeat hälytykset tulevat valvomoon.*
- *- Logiikat, sekvenssit, reseptit: Prosessilaitekohtaiset askeleet testataan yksitellen toimintakaavion mukaisesti. Testin aikana ehtoja simuloidaan ohjelmallisesti tai perinteistä I/O:ta käytettäessä esim. kytkimillä tai potentiometreillä.*
- *- Näytöt ja raportit: Tarkastetaan visuaalisesti tietojen oikeellisuus näytöllä ja raporteilla.*
- *- Järjestelmähälytykset: Testataan aiheuttamalla vikoja, esim. pysäyttämällä ja käynnistämällä asemia ja irrottamalla liityntäkortteja.* (Laatu automaatiossa – Parhaat käytännöt, 61.)

FAT-testistä on kuitenkin hyvä tietää, että sen taso saattaa projektin mukaan vaihdella hyvinkin paljon. Jokin FAT voidaan toteuttaa esim. simulaatiota käyttämällä ja testaamalla, että kaikki työhön ohjelmoidut piirit ovat kunnossa ja toimivat tai vastaavasti rakentamalla esim. prosessi kokonaan turvallisiin tiloihin, joissa ajetaan ja testataan prosessia oikeilla laitteilla. Tällaisen testin jälkeen järjestelmä voidaan lähettää suoraan asiakkaan tiloihin. (What is Factory acceptancy testing, and how is FAT done. n.d.)

Jos kaikki testit on hoidettu hyväksytysti läpi, tekee toimittaja lopuksi testausraportin. Jos asiakas hyväksyy FAT-testausrapotin, voi järjestelmän toimittaminen asiakkaan kohteeseen alkaa ja projekti etenee asennusvaiheeseen.

#### <span id="page-30-0"></span>4.3.2 Asennusvaihe

Asennusvaiheeseen kuuluu automaatiojärjestelmän toimitus asiakkaan kohteeseen. Kaikkien laitteiden kytkennät, asennukset ja laitetestaukset toteutetaan, jotta voidaan todeta laitteiden olevan toimivia mekaanisesti ja sähköisesti. Itse asennustyön kohteessa tekee joko järjestelmätoimittaja tai työhön hankittu aliurakoitsija, jolloin valvontavastuu asennustyöstä jää järjestelmätoimittajalle. Työn lopputuloksena syntyy prosessikokonaisuus, johon on liitetty ohjainlaitteisto. Asennusvaihe päätetään sen hyväksymiseen, jolloin voidaan aloittaa järjestelmän testaus. Tämä tila tunnetaan myös nimellä mekaaninen valmius. (Laatu automaatiossa: parhaat käytännöt, 61.)

Tärkeimpiä huomioita asennusvaiheessa on tarkastaa laitteiston toimituksen määrä ja kunto sekä se, että kaikki tarvittavat tuotteet ovat saapuneet ehjänä kohteeseen. Kohteessa pitää myös tarkastaa, että tulleet laitteet ja niiden vaatimukset vastaavat tiloissa olevia ympäristöolosuhteita eivätkä riko tai ylitä valmistajan antamia rajaarvoja. Itse järjestelmän asennus on jaettu neljään osatehtävään, jotka selkeyttävät asennustyötä. (Laatu automaatiossa: parhaat käytännöt, 65.)

- 1. Järjestelmälaitteet tietokoneet, ohjauspaneelit ja järjestelmäkaapit
- 2. Verkkoasennukset kytkinten ja reitittimien asennus, järjestelmä- ja kenttäväylien rakennus ja asentaminen
- 3. Ohjelmistojen/ohjelmien lataaminen
- 4. Prosessiliitännät, erilliset logiikat, paineilmat, sähkönsyötöt sekä väylien kytkennät. (Laatu automaatiossa: parhaat käytännöt, 66.)

Asennusvaiheessa nopeasti tehtäviä osia ovat järjestelmä- ja verkkolaitteiden asennukset sekä ohjelmistojen lataaminen. Ratkaisevin osa on kenttäpään laitteiden asennus ja kytkentä eli instrumenttiasennukset, jotka voivat ottaa huomattavan paljon enemmän aikaa kuin muut vaiheet järjestelmän koon huomioiden. Mekaanisen valmiuden saavuttaminen hiemankin isommassa prosessissa aikataulussa pysyen vaatii hyvää asennussuunnitelmaa ja toteutusta, jotta työn valmistumista voidaan nopeuttaa esim. hyvällä kenttäkoteloiden sijoittamisella. Prosessin alkupäässä voidaan toteuttaa testauksia samaan aikaan, kun viimeisiä instrumentteja ollaan asentamassa. (Laatu automaatiossa: parhaat käytännöt, 66.)

#### <span id="page-31-0"></span>4.3.3 Toiminnallinen testaus

Automaatiotoimittajan viimeisiä vaiheita projektissa on toiminnallinen testaus, jonka tavoitteena on varmistaa järjestelmän valmius ja toimivuus todellista tuotantoa varten. Testausvaihe käsittää kylmä- ja kuumatestausvaiheen sekä erillisen SAT-testauksen, joka voidaan määritellä viimeiseksi testiksi ennen järjestelmän luovuttamista asiakkaalle. (Laatu automaatiossa: parhaat käytännöt, 20.)

#### **Kylmätestaus**

Kylmätestauksessa tarkoituksena on valmistella prosessin automaatiojärjestelmä oikeaa käyttöä varten. Tämä vaihe tunnetaan myös yleisesti nimellä vesiajo, koska prosessia yleensä testataan ajamalla siihen vettä tai vastaavaa vaaratonta ainetta, jolla voidaan todentaa sen toiminta ja samaan aikaan minimoida vaaratilanteet. (Laatu automaatiossa: parhaat käytännöt, 20.)

Testauksen tavoitteena on todentaa järjestelmän toimivuus ja turvallisuus, minkä vuoksi prosessia ajetaan esimerkiksi vedellä, koska ongelmien ilmentyessä vesi prosessiaineena pienentää huomattavasti riskiä verrattuna johonkin kemikaaliin, jota käytettäisiin oikeassa tilanteessa. Ensimmäisessä vaiheessa olennaisiin tehtäviin kuuluu testata lukitukset, hälytykset, hätäpysäytykset ja koko turvalaitteiston toiminta sekä sähkökatkoa simuloivat tilanteet sekä UPS:ien toiminta. Jos tämä testaus toteutetaan oikealla prosessiaineella, voidaan aloittaa heti tämän vaiheen jälkeen kuumatestaus. (Laatu automaatiossa: parhaat käytännöt, 73 - 74.)

Toisessa vaiheessa testataan prosessikokonaisuudet, sekvenssit, säätöpiirit sekä muut ohjelmat, joilla tahdotaan mallintaa prosessin oikeaa toimintaa mahdollisimman hyvin käytettävällä korvikeaineella. Näitä ennen turvallisuusasioiden pitää kuitenkin olla tarkastettuna. Lopputarkastukseen kuuluu vielä varmistaa antureiden oikeanlainen toiminta ja todentaa, että niiden antamat arvot pitävät paikkansa. Hyväksytysti suoritettu kylmätestaus jatkuu suoraan kuumatestauksella. (Laatu automaatiossa: parhaat käytännöt, 74.)

#### **Kuumatestaus**

Kuumatestauksen tavoitteena on näyttää prosessin sekä järjestelmän toiminta suunnitelluissa olosuhteissa oikealla prosessiaineella sekä testata sovellusohjelmat ja kokonaisuudet laajemmin. Tässä vaiheessa voi syntyä testauksen vaikutuksesta Bluokkaista lopputuotetta, joka ei välttämättä kelpaa myytäväksi. Prosessissa täytyy myös ottaa huomioon kuumatestauksessa voimaan astuvat räjähdysvaaralliset luokitukset ja niihin kohdistuvat varotoimet. Jos kylmätestauksessa ei saatu testattua kaikkia todellisia anturitietoja ja mittauksia, joudutaan ne vielä tarkastamaan oikean aineen kanssa, jotta voidaan varmistaa järjestelmän oikeanlainen toiminta. (Laatu automaatiossa: parhaat käytännöt,75.)

#### **Hyväksymistestaus eli SAT**

Kylmä- ja kuumatestauksen jälkeen suoritetaan yleensä vielä lopullinen hyväksymistesti, jolla halutaan testata ja todentaa prosessin automaatiojärjestelmän toimivuus todellisessa tuotannossa. Tätä voidaan periaatteessa verrata prosessin todelliseen koeajoon. (Laatu automaatiossa: parhaat käytännöt, 76.)

Hyväksymis- ja vastaanottotuloksiin kirjataan kylmä- ja kuumatestauksesta tuloksia, joista syntyy dokumentti testaustuloksista. Näiden jälkeen voidaan tarvittaessa vielä suorittaa prosessin kunnollinen testiajo, jossa voidaan tarkastella prosessista esim. ohjauksen vasteaikoja, mittaustuloksia, tiedonsiirron toiminta, ohjelmiston toiminta, historiatiedon kerääminen ja tallentaminen, jos järjestelmään tällainen kuuluu, sekä arkistojen ja tietokantojen toiminta. SAT-testi toteutetaan tilanteessa, jossa järjestelmään ei ole enää tarkoitus tehdä mitään muutoksia, koska joudutaan korjaamaan ohjelmistopuolella ilmenevät virheet sekä tekemään aikaa vieviä uusintatestejä. Oletuksena on, että prosessi on testattu tarpeeksi hyvin, jotta SAT saadaan suoritettua kerralla. Tästä tuotetut dokumentit ja tulokset hyväksytetään asiakkaalla, mikä tarkoittaa järjestelmän luovutusta käyttöön. (Laatu automaatiossa: parhaat käytännöt, 77.)

# <span id="page-33-0"></span>5 Projektinhallinta ja seuranta

Tässä kappaleessa käsittelen lyhyesti projektinhallintaa ja siihen liittyviä osa-alueita sekä projektipäällikön ja ryhmän tehtäviä. Ensisijaisesti tarkastelen projektinseurantaa ja siihen liittyviä tapoja, menetelmiä ja muita huomioitavia asioita.

#### **Mikä on projekti**

Projekti on yleensä väliaikainen ja sille tehdään suunnitelma erilaisille toteutettavien tehtävien sarjalle, jotka noudattavat yleensä aikataulua, resursseja ja muita annettuja rajoituksia. Projekti on yleensä uniikki tarkoittaen, että se ei ole rutiininomainen tehtävä. Projektin voi toteuttaa melkein mistä vain, esim. sillan rakentamisesta tai ohjelmiston tuottamisesta. ([1] What is Project Management? 2019.)

#### **Projektinhallinta**

Projektipäällikön tehtävä on hoitaa projektinhallinnan osa-alueet joko yksin tai hänelle avuksi määritetyn ryhmän kanssa. Jos projekti on suuri, monialainen ja pitkäkestoinen, joudutaan vastuuta jakamaan yleensä useamman henkilön kesken, joilla voi olla hyvin erilaiset taustat eri teollisuuden tai koulutuksen aloilta. ([2] What is Project Management? 2019.)

Hallinta on määritelty sisältämään viisi vaihetta, jotka käydään projektin aikana läpi. Kuvio 12 näyttää vaiheiden (määrittely, suunnittelu, toteutus, hallinta ja päättäminen) järjestyksen. (What is Project Management? 11.11.2018.)

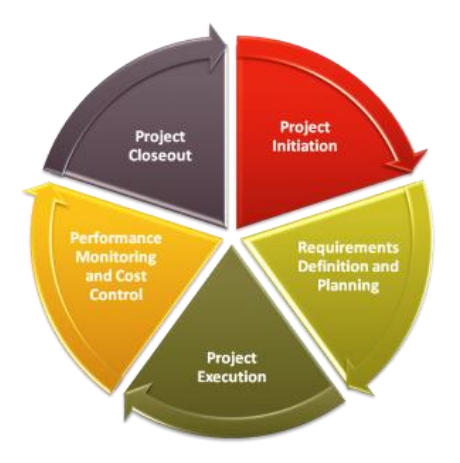

<span id="page-33-1"></span>*Kuvio 11: Projektinhallinnan vaiheet (What is Project Management? 11.11.2018.)*

Viisi projektinhallinnan vaihetta pitävät sisällään 10 määriteltyä ala-aluetta, joista projektipäälliköllä tai ryhmällä pitäisi olla perustietoa ja kokemusta. Näiden lisäksi voi olla vielä projektikohtaisia erikoisalueita, joista pitäisi olla kokemusta. (What is Project Management? 11.11.2018.)

- 1. Integraatio sisältää suunnitelmat, riskiarviot ja muutokset.
- 2. Soveltamisala ymmärtää sidosryhmiä ja projektin lopputulosta
- 3. Ajankäyttö hallitsee, että projektin vaiheet pysyvät aikataulussa
- 4. Kustannukset vahtii kustannuksia ja budjetissa pysymistä
- 5. Laadunvalvonta toteuttaa projektin sovituilla säännöillä
- 6. Hankinnat ulkoisen avun tarve
- 7. Henkilöstö omien työntekijöiden hallinta, ulkopuolinen osaaminen ja asiakkaan henkilöstön ja asiantuntijoiden käyttö
- 8. Viestintä projektia koskevan tiedon jakaminen ja vastaanottaminen
- 9. Riskien hallinta riskien hallinta sekä niiden huomaaminen ja niihin reagointi
- 10. Sidosryhmät hoitaa sidosryhmät niin, että ne voivat osallistua tehokkaasti projektin toteutukseen (What is Project Management? 11.11.2018.)

# <span id="page-34-0"></span>5.1 Projektin aikataulun seuranta

Tässä kappaleessa on esitetty projektin aikataulun seurantaa, tietoa siitä ja menetelmiä sen avuksi.

#### **Projektin seuranta**

Seurannan tarkoituksena on tarkastella työvaiheiden aikataulutusta ja niiden etenemistä. Halutaan seurata työntekijöiden, aliurakoitsijoiden ja muiden ryhmien suoriutumisen tasoa omissa tehtävissään. Seuranta auttaa ongelmien määrittämiseen ja niihin reagointiin ajoissa, minkä ansiosta aikatauluista, budjetista ja tavoitteista kiinnipitäminen on helpompaa. Pelkistettynä on tarkoitus valvoa kaikkia tehtäviä, joita projektissa on menossa, jotta ne toteutetaan ajoissa ja suunnitellusti. (How Important Is Project Monitoring And How Do We Implement It Through AI? 24.7.2017)

#### **Seurannan tärkeys**

Projektissa tietämättömyys vaiheiden etenemisen tilanteista ja päätösten tekeminen ilman kunnollista pohjatietoa on todella riskialtista, sillä se tuhlaa paljon projektin

resursseja ja käytettävää aikaa. Seurannan tavoitteena on saada kunnollista tietoa eri työvaiheista ja niiden etenemisestä, viivästyksistä ja ongelmista, joiden pohjalta voidaan tehdä järkeviä ratkaisuja esim. budjetointiin tai resurssointiin ongelmakohtien korjaamiseksi ajoissa. (How Important Is Project Monitoring And How Do We Implement It Through AI? 24.7.2017)

Hyviä pääkohtia seurannassa on tietää, mitkä tehtävät ovat työn alla, onko tehtävissä ilmaantunut joitain riskejä tai ongelmia, kuinka työtä tekevä ryhmä etenee tehtävässään, onko muutoksen tarpeita, millainen on niiden vaikutus kohteeseen ja voidaanko näillä muutoksilla saada haluttu lopputulos. (How Important Is Project Monitoring And How Do We Implement It Through AI? 24.7.2017)

#### **Tavoitteiden tarkastelu**

Tavoitteiden tarkastelu voidaan jakaa karkeasti kolmeen eri tasoon: toiminnan tason valvominen, projektin tilanneraportti ja tavoite-etappianalyysi.

Ensimmäisessä tasossa pidetään päiväpalaveri, jolla asetetaan tarkasti työpäivän tavoitteet ja tehtävänjako. Tällä menetelmällä voidaan tarkastella päivän päätyttyä, onko jotain jäänyt tekemättä ja suunnitella korjausliikkeitä sen mukaan. Tuloksia etenemisestä saadaan joka päivä. (Why Is Project Monitoring Very Crucial? 22.8.2017)

Toisessa tasossa on tarkoitus tuottaa projektista viikkoraportti, jossa on kooste kaikista ryhmien viikon aikana suoritetuista tehtävistä, joita voidaan suoraan verrata asetettuihin viikkotavoitteisiin. Ajatuksena on saada tietoa siitä, kuinka paljon projektivaiheesta on tehty, paljonko on jäljellä ja onko jollain ryhmällä tullut ongelmia tai viivästymisiä, jotka voidaan tämän avulla havainnollistaa. (Why Is Project Monitoring Very Crucial? 22.8.2017)

Viimeisellä tasolla tarkastellaan projektille asetettuja virstanpylväitä. Tarkoituksena on katsoa muutaman viikon välein, että projektin senhetkinen virstanpylväs voidaan saavuttaa tavoiteajassa. Yleensä saavutettu- ja tavoite-etenemät-kuvaajista nähdään hyvin, missä projekti etenee. Jos virstanpylväs lähestyy ja tavoitetta ei meinata saavuttaa, projektipäällikkö voi etsiä ja ymmärtää syytä, joka on aiheuttanut viivästymisen ja yrittää tehdä korjauksia projektiin ongelman poistamiseksi. (Why Is Project Monitoring Very Crucial? 22.8.2017)

#### <span id="page-36-0"></span>5.1.1 Gantt-kaavio

Gantt-kaavio on suunniteltu apuväline projektinhallinnan käyttöön. Gantt on todella suosittu ja hyödyllinen väline, kun halutaan näyttää projektin aikana eri vaiheissa toteutettavia tehtäviä, niiden aikataulutusta ja järjestystä. Kaaviosta (kuvio 13) näkee nopeasti tehtävät, aloitus- ja tavoiteajat, koko projektin aikataulun sekä sen, mitä vaiheita suoritetaan samanaikaisesti. (What is a Gantt Chart? 2019.)

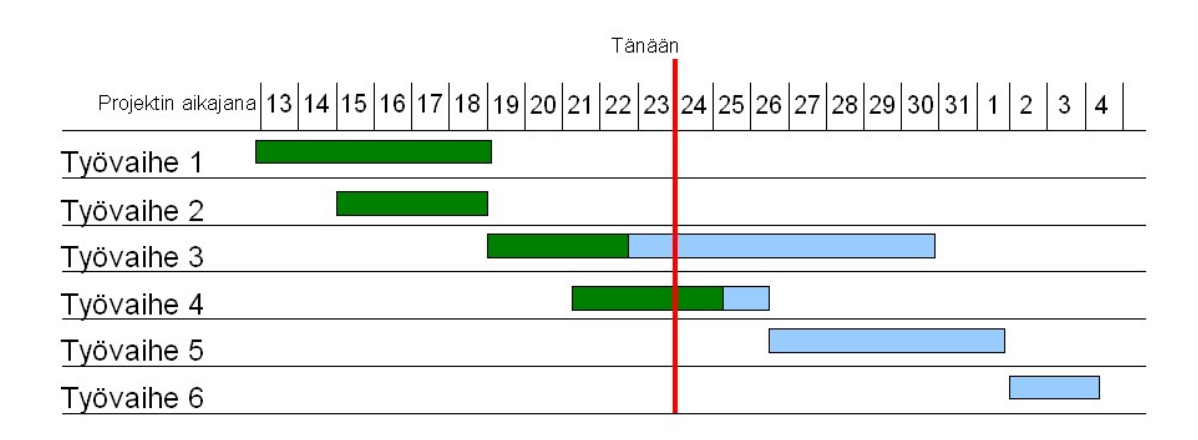

*Kuvio 12: Gantt-kaavio (What is a Gantt Chart? 2019.)*

#### <span id="page-36-2"></span><span id="page-36-1"></span>5.1.2 Viivakaavio

Viivakaaviolla tarkoitus on näyttää visuaalisesti jonkin muuttujan arvon jatkuvaa muutosta joko positiiviseen tai negatiiviseen suuntaan. Viiva on yhdistetty, jotta nähdään arvon muutos jollain määritetyllä aikavälillä. Viivakaaviota voi käyttää vertailemaan tietoa ja arvoja monista erilaisista tilanteista tai tapahtumista. Kaavion rakenne koostuu kahdesta akselista, x ja y. X-akseli kertoo vertailtavien arvojen

tarkasteluvälin, esim. t, pv, kk tai v. Y-akselilla tarkastellaan muuttujien arvoja, kuten esimerkistä (kuvio 14) nähdään. (Line Graph. 27.10.2015)

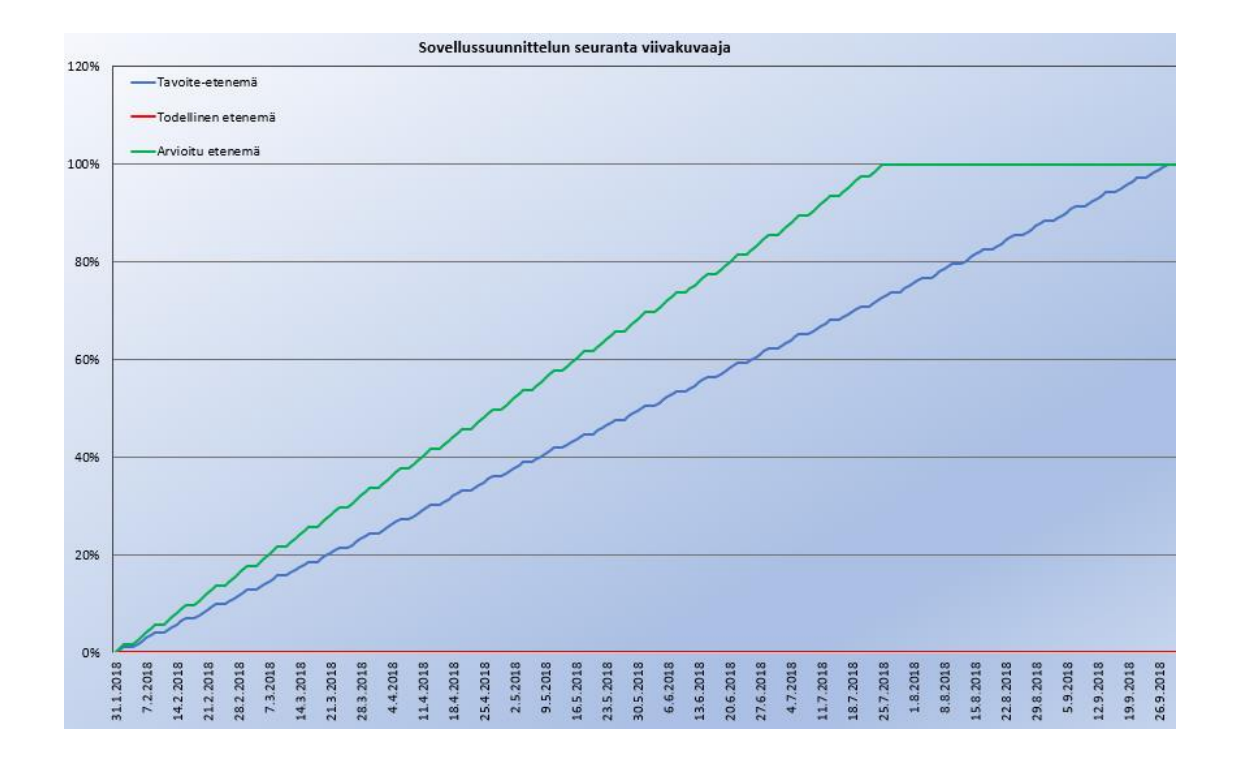

*Kuvio 13: Esimerkki viivakaaviosta*

#### <span id="page-37-1"></span><span id="page-37-0"></span>5.1.3 S-käyrä

S-käyrä eli sigmoidi funktio saa nimensä matemaattisesta toimenpiteestä, jonka lopputuloksena muodostuu myös sigmoidisena käyränä tunnettu S-tyylinen käyrä. Skäyrää käytetään projektinhallinnassa osoittamaan resurssien reaaliaikaiset menot tai projektin ennusteesta siihen varattavat resurssit. Projektinhallintaan nämä ovat tärkeitä ominaisuuksia, sillä niillä voidaan ennustaa projektin valmistumista sekä seurata, miten se todellisuudessa etenee. Näistä kahdesta seurattavasta arvosta voidaan todeta, onko hanke toteutumassa aikataulussa tai pysyykö budjetti rajoissa. Seurattavat arvot voivat olla kumulatiivisia kustannuksia, henkilötyötunteja eri kohteisiin tai raakaainekuluja. (S-Curve. n.d)

Paremman ymmärryksen S-käyrästä saa kuviosta 15, josta nähdään, että projekti etenee alussa ja lopussa hitaammin, mutta jyrkkyys on puolivälissä kaikista suurin.

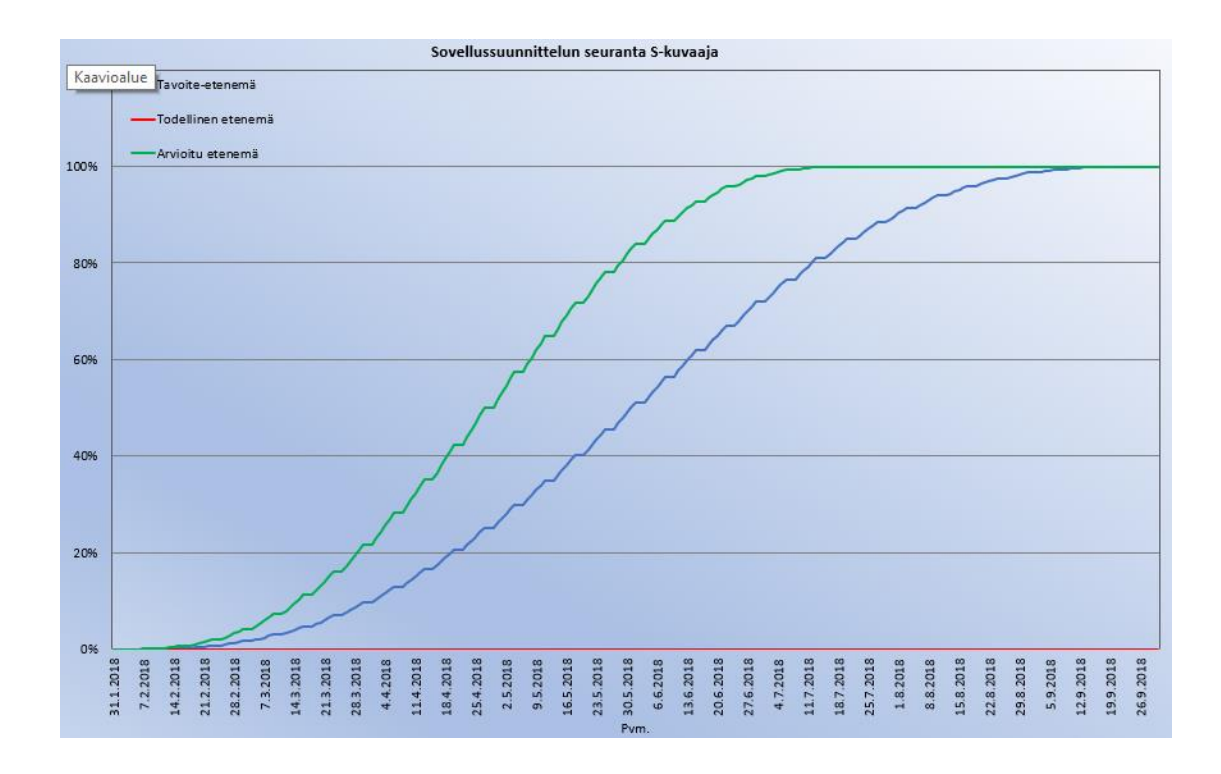

*Kuvio 14: Esimerkki S-käyrästä*

<span id="page-38-0"></span>Kumulatiivinen kustannusosuus on kumulatiivinen jakaumafunktio mutta myös Skäyrä, jolla voidaan laskea esim. arvioituja kustannuksia tai työtunteja. Kuviossa 16 nähdään Nasan toteuttama neljännen asteen polynomifunktio, jossa on mahdollista säätää projektin alku- ja loppupään valmistumisastetta A- ja B-arvoa muuttamalla.

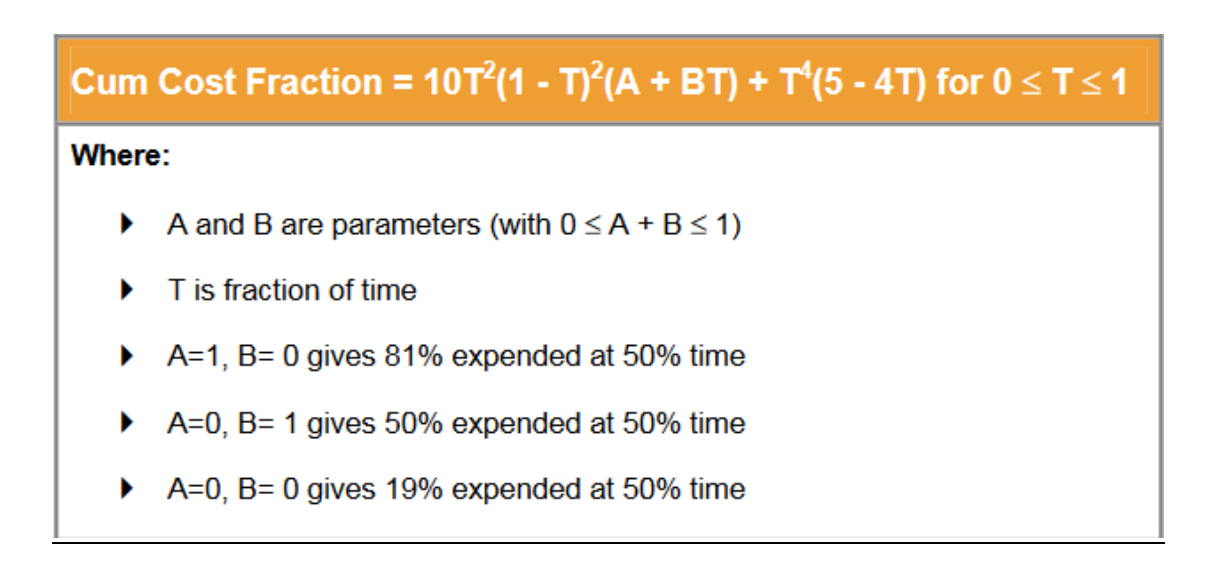

<span id="page-38-1"></span>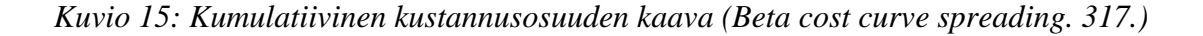

# <span id="page-39-0"></span>6 Ohjelmien toteutus

Tässä kappaleessa kerron tarkemmin työni etenemisestä ja siitä, millaiseen lopputulokseen päädyin työtä tehdessäni. Tämän lisäksi käyn läpi budjetoinnin pohdintaa ja työssä esiintyneitä haasteita sekä sitä, kuinka ongelmakohdat ratkaistiin. Työn tekeminen sijoittui tammikuun loppupuolelta huhtikuun puoleenväliin.

#### <span id="page-39-1"></span>6.1 Mallipohjan tekeminen

Ensimmäisen ohjelman tekemisen aloitin virallisesti 18.1.2019, jolloin pidimme esimieheni kanssa aloituskeskustelun, jossa suunnittelimme ohjelman sisältöä tarkemmin. Kävimme läpi, mitä työn pitäisi sisältää, minkälainen sen käyttöliittymä voisi olla ja mitä ominaisuuksia ohjelma voisi sisältää. Liite 1 syntyi keskustelun pohjalta työn seurantalehdeksi, josta pääsin kunnolla aloittamaan työn tekemisen.

#### **Alustavasti ohjelmalta toivottuja ominaisuuksia**

- Helppokäyttöinen
- Mahdollisimman vähän VBA-koodia
- Kuvaajia: S-käyrä ja viivakuvaaja
- Ennustettavuus ja käyrän toteutus muutettavalla työkuormalaskennalla
- Työntekijän lomien ja muiden poikkeamien huomiointi projektin seurannassa
- Tavoitteena pohjan monistettavuus helposti muihin projektin työvaiheisiin pienellä jatkokehittelyllä

Lähtökohtien selvittämisen jälkeen asetimme tavoitteeksi, että toteuttaisin aluksi sovellussuunnittelutyövaiheelle automaatioprojektin seurantaohjelman, jolla voitaisiin myös seurata toimintakuvausten ja ajotapapalaverien valmistumista. Ohjelman työympäristöksi valittiin MS-Excel sen monipuolisen muokattavuuden ja helppokäyttöisyyden takia.

Aloitin taulukon tekemällä tarvittavat lehdet ja rakentamalla sovittua sisältöä. Työssä piti alusta asti pitää mielessä kaikkien taulukon osien tarvittava laajennusmahdollisuus, jonka myös piti olla helposti toteutettavissa tulevaisuudessa. Taulukosta piti toteuttaa myös mahdollisimman dynaaminen muutoksia varten: esim.

työvaiheen aika ja seurattavan tiedon määrä voi vaihdella hyvinkin paljon projektin koon mukaan, minkä vuoksi näiden kahden tiedon käsittely ei saanut rikkoa tai tuottaa toimintahäiriöitä taulukolle.

Kun rakensin mallipohjaa ohjelmalle, suurin osa ajasta kului rakenteen järkevään suunnitteluun, tarvittavan sisällön jakamiseen eri osioihin sekä Excelin syventävään opiskeluun, sillä edellinen käyttö oli ollut aika kevyttä tulevaan työhön verrattuna. Hieman ideointiapua sain muutamasta yrityksen tuottamasta seurantataulukosta. Ne olivat kuitenkin raakaversioita, joita ei ollut tehty loppuun asti.

#### <span id="page-40-0"></span>6.2 Palaverit ja jatkotoimenpiteet

Työn aloittamisesta asti pidin yrityksen henkilökunnan kanssa tasaisin väliajoin seurantapalavereita ohjelmasta vaihtelevalla kokoonpanolla. Palaverit pidettiin yleensä silloin, kun olin edennyt työssäni hyvin ja haluttiin katsoa työn suuntaa, sisältöä ja toimivuutta porukalla. Näissä kokouksissa tuli henkilökunnalta myös usein hyviä lisäideoita tai vaihtoehtoisia ratkaisuja ongelmiin, joita työssäni kohtasin.

#### **1.2 Seurantapalaveri, liite 2**

Sovelluksen esikatselussa tarkastettiin siihen asti tuottamani sisältö kokonaan: kävimme läpi mm. kansilehden, kuvaajat, seurannan kirjaamisen ja keskeneräisiä asioita. Todettiin työn alkaneen hyvin ja oikeaan suuntaan. Tässä vaiheessa haluttiin jatkaa ohjelmalisäyksiä henkilöstömuutoksiin projektin aikana sekä lisätä tietoja kuvaajiin ja niihin vaikuttaviin muuttujiin. Esimerkkejä tuotetuista kuvaajista työssäni näkee projektin aikataulun seuranta osiossa.

#### **14.2. Seurantapalaveri, liite 3**

Toisessa palaverissa työtä alettiin katsoa enemmän kokonaisuutena isommalla porukalla. Tällä kertaa esittelin työn kaikki toiminnot ja ominaisuudet sekä sen, kuinka sitä käytetään ja mikä on ideana, sillä kokouksessa oli henkilöitä, jotka eivät olleet tutustuneet sovellukseen.

Tämän kokouksen päätteeksi linjattiin ratkaisu työntekijämäärän hallintaan projektissa ja suunniteltiin seuraavia tehtäviä: työstä uupumaan jääneiden parametrien lisääminen, käyrien korjaaminen, oikeinkirjoituksen tarkastaminen ja parametrien asettaminen demoamista varten, jotta ne olisivat ensi kerralla lähempänä realistisia arvoja.

#### **22.2. Seurantapalaveri, liite 4**

Kolmannessa palaverissa kävimme läpi korjatut asiat, jotta ne toimisivat halutulla tavalla, muut tarpeelliseksi koetut lisäykset sekä ohjelman testaamisen kuvitteellisilla tiedoilla. Testauksen tulokset todettiin hyviksi ja ohjelman sisältö sellaiseksi, kuin oli ajateltu.

Kokouksen tuloksena sovellus haluttiin laittaa testikäyttöön oikeissa projekteissa sekä esitellä ja kertoa sen olemassaolosta myös Oulun toimiston henkilökunnalle, joten sovimme sovelluksen esittelyn päivämäärälle 15.3. ja esimieheni kanssa sovimme, että alan tehdä toista seurantasovellusta piirisuunnitteluvaiheelle sekä tutkia sen mahdollista sisältöä.

#### <span id="page-41-0"></span>6.3 Laajennukset

Piirisuunnitteluohjelman tekemisen aloitin sen jälkeen, kun sovellussuunnitteluvaiheen ohjelma oli saatu tarpeeksi hyväksi ja vakaaksi, että sitä voitiin lähteä kokeilemaan oikeassa projektissa heti sopivan löydyttyä. Piirisuunnittelussa käytin samaa pohjaa kuin sovellussuunnittelussa, mutta sen sisältö vaati selvitystä siitä, mitä se tulee pitämään sisällään. Tästä kävin keskustelua ja kysyin neuvoja kokeneemmilta instrumenttisuunnittelijoilta – halusin tietää, mitä asioita he kokivat tärkeäksi ja millaisia työvaiheita piirikaavioiden tuottaminen sisältää. Koulu oli antanut jotain ymmärrystä aiheeseen, mutta isompien määrien tekemisestä minulla ei ollut juuri kokemusta.

Kaiken selvittämistyön jälkeen lopputulokseksi tästä vaiheesta tuli kaksi ohjelmaa, jotka molemmat oli tarkoitettu piirisuunnittelun seurannalle. Molemmat ohjelmat olivat melko identtisiä, mutta säädettävät parametrit ja sisältö poikkesivat toisistaan. Se, kumpaa ohjelmaa suunnittelija käyttäisi, riippuisi siitä, kuinka tarkkoja lähtötietoja hänellä kyseisestä projektista on.

Piirisuunnittelun lähestyttyä loppua aloin tehdä FAT-testaukseen vielä omaa seurantaohjelmaa, jonka toteutin samalla pohjalla. Sisällöstä tuli kuitenkin melko erilainen kuin muissa ohjelmissa, koska FAT-testauksen etenemistä ei voitu mitenkään seurata samalla tavalla kuin piiri- ja sovellussuunnittelua, minkä vuoksi vaadittiin hieman uutta näkökulmaa sovelluksen tuottamiselle. Tässä vaiheessa selvittelin, kuinka FAT toteutetaan ja mitä se pitää sisällään, eli oliko jotain tiettyjä asioita, joita voitaisiin kirjata valmistumisen edetessä. Kunnon tuloksia ja kokeilua ei ehditty toteuttaa, sillä opinnäytetyön loppu alkoi jo lähestyä.

#### <span id="page-42-0"></span>6.4 Tulokset ja arviointi

Ohjelmien ensisijainen tehtävä on seurata työn edistymistä aikataulussa. Ohjelma näyttää tämän todella hyvin ja ilmoittaa, ollaanko jäämässä jälkeen tavoitteesta tai eteneekö työtehtävä aikataulun edellä. Tätä ominaisuutta arvioitiin ensisijaisesti. Lisäksi arvioitiin ennakoitavuutta ja sitä, kuinka luotettavana sitä voidaan pitää.

Sovellussuunnittelun ja piirisuunnittelun seurantaohjelmien esittelyt yrityksen henkilökunnalle käytiin Skype-kokouksissa 15.3. sekä 21.3. (liitteet 5 & 6). Jälkimmäisessä myös suunnittelijat olivat mukana. Tämän jälkeen ohjelma otettiin virallisesti kokeiluun tulevissa projekteissa. Sovelluksen sisällöstä, sen käyttämisestä ja toteutuksesta saatu palaute oli hyvää ja henkilökunnan mielestä ohjelman lopputulos vastasi tarvittua ja odotettua kaikkine ominaisuuksineen, jotka nähtiin ainakin aluksi tarpeelliseksi. Testauksissa totesin sovelluksen seurannan kirjausominaisuuden toimivan hyvin ja helposti ilman mitään suurempia ongelmia, joten tämän osalta sovellus oli hyvä. Ohjelmille alettiin etsiä molemmissa palavereissa tulevaisuuteen hyviä käyttökohteita, joissa ohjelmat pääsisivät kunnon testiin myös projektin valmistumisen ennakointilaskelmoinnin osalta.

28.3. sovellussuunnittelun seurantaohjelma otettiin käyttöön ensimmäiseen projektiin. Ohjelman lähtöparametrien ja sisällön asettelussa ei esiintynyt ongelmia. Ohjelman käyttämisestä tulevaa palautetta odotetaan ja katsotaan, tarvitaanko muutoksia ohjelman toimintaan vai meneekö kaikki niin kuin kuuluukin.

Sovellussuunnittelun- ja piirisuunnittelun ohjelmat otettiin testikäyttöön myös toisessa projektissa Oulun konttorilla 5.4. eteenpäin. Pääsin testaamaan ohjelman lähtötietojen asettelua vähän erilaisista pohjista ja sain asettaa lähtötiedot molempiin ohjelmiin. Tietojen asettaminen kahteen pohjaan vei noin yhden päivän, koska tietoja pitää

hieman jäsentää ja järjestellä alkuperäisestä, mikä saattaa viedä aikaa. Tiedossa kuitenkin oli, että taulukkojen sisältöä joudutaan aina vähän asettelemaan, mikä on suurin työ sen käyttöönotossa. Taulukoista odotetaan tulevan palautetta sitä mukaa, kun suunnittelijat niitä käyttävät ja huomaavat ongelmia tai päivitysehdotuksia.

# <span id="page-43-0"></span>7 Pohdinta

#### **Työn haasteet**

Työ sisälsi jonkin verran haasteita jokaisella osa-alueella, mutta ei mitään ylitsepääsemätöntä. Excelin sisältöön tuotettuja ratkaisuja ja laskukaavoja jouduttiin monesti muuttamaan ja miettimään uudestaan, onko jokin kohta toteutettavissa paremmin tai kokonaan erilaisella tavalla – näitä ongelma tuli melkein joka viikko työn edetessä ja uusien ideoiden syntyessä. Yleensä ongelmia ilmeni myös raskaan testaamisen myötä, kun kaikkia taulukon ominaisuuksia ja parametrejä testattiin rajoille asti ja samaan aikaan. Näin kävi esimerkiksi S-käyrän kuvaajan kanssa, joka oli todettu ja testattu toimivaksi: kuukauden jälkeen paljastui, että yksi sulkumerkki uupui funktiosta ja käyrä ei käyttäytynytkään ihan tarkoitetulla tavalla.

Projektin vaiheiden sisällön ymmärtäminen oli aluksi ongelmallista, koska itselläni ei ollut juuri kokemusta kunnollisen automaatiosuunnitteluprojektin vaiheista ja niiden sisällöstä. Näitä jouduin tutkimaan ja opiskelemaan melko paljon, jotta sain rakennettua kokonaiskuvan siitä, miten projekti etenee ja mitä tehdään missäkin vaiheessa. Tähän sain myös apua projektipäälliköiltä.

Työtä tehdessäni sattui myös, että opinnäytetyöni ohjaaja vaihtui kesken projektin. Aluksi epäilin tämän aiheuttavan ongelmia työn valmistumiseen ja lopputulokseen, mutta sain korvaavan ohjaajan avukseni nopeasti ja työ pystyttiin viemään suunnitellusti loppuun asti.

#### **Budjetoinnin avuksi**

Sovelluksien hyötyä projektien budjetoinnissa ja tarkennettuna tarjouslaskennassa haluttiin pohtia. Seurantaohjelmien asetuksista ja käyristä kerättyä dataa halutaan tulevaisuudessa käyttää projektin työvaiheiden tuntimäärien arviointiin

tarjouslaskennassa. Tämä osuus työstä joutui pohdintaosaan, koska tuloksia tähän ei millään voinut saada ohjelmista näin lyhyellä aikavälillä.

Uskon kuitenkin, että jos ohjelman parametrejä testaillaan muutamassa projektissa ja saadaan tuloksia projektin valmistumisen ennakoinnista sekä sen tarkkuudesta, alkaa ennakointi luultavasti joka projektin jälkeen mennä tarkemmaksi, ja jossain vaiheessa voidaan riskittömämmin hyödyntää tätä tietoa vastaavien tai hieman eroavien projektien vaiheiden tarjouslaskennassa.

Tavoitteena on, että kaikista kolmesta vaiheesta, sovellussuunnittelusta, piirisuunnittelusta ja FAT-testauksista, saataisiin kerättyä tarkkaa tuntityömäärää, josta voitaisiin arvioida ja tarjota melko tarkasti tarjouslaskennassa eri vaiheiden realistisia kustannuksia työosuudelle tuleviin projekteihin.

#### **Yhteenveto**

Työn alkuvaiheissa hieman epäilin tehtävän sisältöä ja työtä itsessään: mietin, olisiko siinä tarpeeksi sisältöä opinnäytetyölle. Taustojen tutkimisen jälkeen sisältöä aiheelle alkoikin paljastua ja paljon. Työni eteneminen oli alusta asti hyvin selkeää ja progressiivista sekä kirjottaessa että työtä toteuttaessa. Työn tekemistä helpottivat todella paljon apua ja ideoita tarvittaessa antaneet työkaverit ja ohjaajat. Yritykseltä sain vielä hyvin joustavan aikataulun opinnäytetyön toteuttamiseen, mikä helpotti viimeisten opintojen suorittamista työn ohella. Toivon saavani vielä parannella ja kehittää ohjelmia jatkossa, jotta niistä saataisiin erittäin hyvät ja jotta kerätty tieto olisi mahdollisimman luotettavaa ja yritys voisi käyttää sitä tarjouslaskentaan, mikä samalla parantaisi kilpailukykyä markkinoilla.

Nykyisellään ohjelman tuoma hyöty on suuri verrattuna aikaiseen, koska esim. sovellussuunnittelun tai jonkin muun vaiheen seuraaminen on ollut suunnittelijan vastuulla: ellei hän ole pitänyt tarkkaa kirjaa työnsä etenemisestä, esim. kuinka monta piiriä on valmiina kokonaismäärästä, on työmäärän hahmottaminen ja siihen tarvittavan aika-arvion antaminen ollut paljon vaikeampaa ja työn todellisen tilanteen tietämys puutteellista – varsinkin, kun jokainen suunnittelija on pitänyt kirjaa omalla tavallaan.

Nyt ohjelmat auttavat suunnittelijaa pitämään kirjaa työnsä etenemisestä eri vaiheissa melko pienellä vaivalla ja näyttävät myös työn etenemisen aikatauluun nähden, jolloin viivästymisiinkin voidaan reagoida nopeammin. Sama ohjelmapohja toistuu vaiheesta toiseen pienillä sisältö- ja asetusmuutoksilla, jolloin suunnittelijankin tarvitsee vain opetella käyttämään yhtä ohjelmaa. Ainut työvaihe, jossa ohjelma projektin alkaessa työllistää hieman enemmän, on asetusten laittaminen, jonka viemä aika riippuu hyvin paljon projektin koosta. Tämäkään ei testauksessa ottanut kuitenkaan kuin kahdesta kuuteen tuntia, joten vaiva oli melko pieni isommankin projektin seurantaan. Ohjelma tulee säästämään myös aikaa, kun tiedetään aina tarkalleen, miten jokin työvaihe etenee aikatauluun nähden, kuinka paljon siitä on kokonaismäärään nähden valmiina ja onko esim. vaiheessa tullut joitain ongelmia, jotka estävät tai häiritsevät työn etenemistä.

Ohjelmien yksityiskohtainen esittely ja niistä kertominen jäi vähän lyhyeksi ja ympäripyöreäksi ohjelman toteutukset -osiossa, sillä työ tulee yrityksen käyttöön, enkä siksi voinut kovin syvällisesti ja yksityiskohtaisesti kertoa, miten niiden on tarkoitus toimia ja mitä ne sisältävät.

# <span id="page-46-0"></span>Lähteet

Automaatiosuunnittelun prosessimalli. Yhteiset käsitteet verkottuneen suunnittelun perustana. 2007. Suomen Automaatioseura ry. Viitattu 5.3.2019. [https://www.automaatioseura.fi/site/assets/files/1367/automaatiosuunnittelun\\_prosessi](https://www.automaatioseura.fi/site/assets/files/1367/automaatiosuunnittelun_prosessimalli.pdf) [malli.pdf](https://www.automaatioseura.fi/site/assets/files/1367/automaatiosuunnittelun_prosessimalli.pdf)

Basic Knowledge about Piping and Instrumentation Diagram. 2019. Edraw. Viitattu 25.2.2019.<https://www.edrawsoft.com/knowing-pid.php>

Basic tasks in Excel. 2019. Microsoft Office. Viitattu 10.2.2019. [https://support.office.com/en-us/article/basic-tasks-in-excel-dc775dd1-fa52-430f-](https://support.office.com/en-us/article/basic-tasks-in-excel-dc775dd1-fa52-430f-9c3c-d998d1735fca)[9c3c-d998d1735fca](https://support.office.com/en-us/article/basic-tasks-in-excel-dc775dd1-fa52-430f-9c3c-d998d1735fca)

Beta Curve Cost Spreading. 2004. NASA Cost Estimating Handbook. Viitattu 5.3.2019. [https://spacese.spacegrant.org/SEModules/2004\\_NASA\\_CEH\\_Final.pdf](https://spacese.spacegrant.org/SEModules/2004_NASA_CEH_Final.pdf)

Excel for project management. 2019. PROJECTMANAGER. Viitattu 10.2.2019. <https://www.projectmanager.com/excel-project-management#3>

How Important Is Project Monitoring And How Do We Implement It Through AI? 24.7.2017. project-management. Viitattu 2.3.2019. [https://project](https://project-management.com/how-important-is-project-monitoring-and-how-do-we-implement-it-through-ai/)[management.com/how-important-is-project-monitoring-and-how-do-we-implement-it](https://project-management.com/how-important-is-project-monitoring-and-how-do-we-implement-it-through-ai/)[through-ai/](https://project-management.com/how-important-is-project-monitoring-and-how-do-we-implement-it-through-ai/)

Kananen, J. 2012. Kehittämistutkimus opinnäytetyönä. Kehittämistutkimus. Viitattu 19.2.2019.

Laatu automaatiossa: Parhaat käytännöt. 2001. Suomen Automaatioseura ry. Viitattu 25.2.2019.

<https://www.automaatioseura.fi/site/assets/files/1367/laatuautomaatiossa.pdf>

Line Graph. 27.10.2015. BetterEvaluation. Viitattu 3.3.2019. <https://www.betterevaluation.org/en/evaluation-options/LineGraph>

Melissa James. 23.11.2015. Why Microsoft Excel is important for business organizations. Viitattu 10.2.2019. [https://www.greycampus.com/blog/workplace](https://www.greycampus.com/blog/workplace-tools/why-microsoft-excel-is-important-for-business-organizations)[tools/why-microsoft-excel-is-important-for-business-organizations](https://www.greycampus.com/blog/workplace-tools/why-microsoft-excel-is-important-for-business-organizations)

Merja Mäkelä. 12.12.2005. Mitä vaativalta prosessiautomaatiolta on lupa odottaa. Viitattu 10.2.2019 [http://virtual.vtt.fi/virtual/proj3/prognos/prognos/pdf/vaativa\\_prosessiautomaatio\\_mm](http://virtual.vtt.fi/virtual/proj3/prognos/prognos/pdf/vaativa_prosessiautomaatio_mmakela.pdf) [akela.pdf](http://virtual.vtt.fi/virtual/proj3/prognos/prognos/pdf/vaativa_prosessiautomaatio_mmakela.pdf)

Prosessiteollisuuden laadukas ja luotettava kumppani. N.d. PCS-Engineering Oy. Viitattu 6.2.2019. <https://pcs-engineering.fi/>

PSK-4603:1996. Automaation hankinta, instrumentointi. Kappale: Soveltamisala. PSK Standardisointiyhdistys ry. Vahvistettu 19.12.1996. Viitattu 25.2.2019. [https://janet.finna.fi,](https://janet.finna.fi/) PSK Online.

SFS-EN 61511-3:2017. Toiminnallinen turvallisuus. Turva-automaatiojärjestelmät prosessiteollisuussektorille. Osa 3: Ohjeita vaadittavien turvallisuuden eheyden tasojen määrittämiseen. Vahvistettu 05.05.2017. Viitattu 03.04.2019. [https://janet.finna.fi,](https://janet.finna.fi/) SFS Online.

SFS-EN ISO 14617-6:2004. Kaavioissa käytettävät piirrosmerkit. osa 6: mittaus- ja ohjaus toiminnot. Vahvistettu 16.06.2004. Viitattu 27.2.2019. [https://janet.finna.fi,](https://janet.finna.fi/) SFS Online.

SFS-IEC 61506:1998. Teollisuusprosessin mittaus ja ohjaus. Kappale: Toimintakuvaus. Helsinki: Suomen Standardisoimisliitto SFS. Vahvistettu 16.2.1998. Viitattu 12.2.2019. [https://janet.finna.fi,](https://janet.finna.fi/) SFS Online.

S-Curve. N.d. Project Management Knowledge. Viitattu 4.3.2019. [https://project](https://project-management-knowledge.com/definitions/s/s-curve/)[management-knowledge.com/definitions/s/s-curve/](https://project-management-knowledge.com/definitions/s/s-curve/)

Sivonen, M. 17.1.2000. Teollisuuden instrumentointi. Rakenne ja suunnittelu. Viitattu 6.3.2019.

What is a Gantt Chart? 2019. Gantt. Viitattu 3.3.2019.<https://www.gantt.com/>

What is Excel VBA. 2019. CFI. Viitattu 13.2.2019 <https://corporatefinanceinstitute.com/resources/excel/study/excel-vba/>

What is Factory acceptancy testing, and how is FAT done. n.d. Carelabs. Viitattu 5.3.2019.<http://carelabz.com/what-factory-acceptance-testing-how-fat-done/>

What is Project Management [2]? 2019. Management study guide. Viitattu 1.3.2019. <https://www.managementstudyguide.com/what-is-project-management.htm>

What is Project Management? 11.11.2018. project-management. Viitattu 1.3.2019. <https://project-management.com/what-is-project-management/>

What is Project Management [1]? 2019. Project Management Institute. Viitattu 1.3.2019.<https://www.pmi.org/about/learn-about-pmi/what-is-project-management>

Why Is Project Monitoring Very Crucial? 11.8.2017. Quickscrum. Viitattu 2.3.2019. [https://www.quickscrum.com/Article/ArticleDetails/5186/1/Why-Is-Project-](https://www.quickscrum.com/Article/ArticleDetails/5186/1/Why-Is-Project-Monitoring-Very-Crucial)[Monitoring-Very-Crucial](https://www.quickscrum.com/Article/ArticleDetails/5186/1/Why-Is-Project-Monitoring-Very-Crucial)

# <span id="page-48-0"></span>Liitteet

<span id="page-48-1"></span>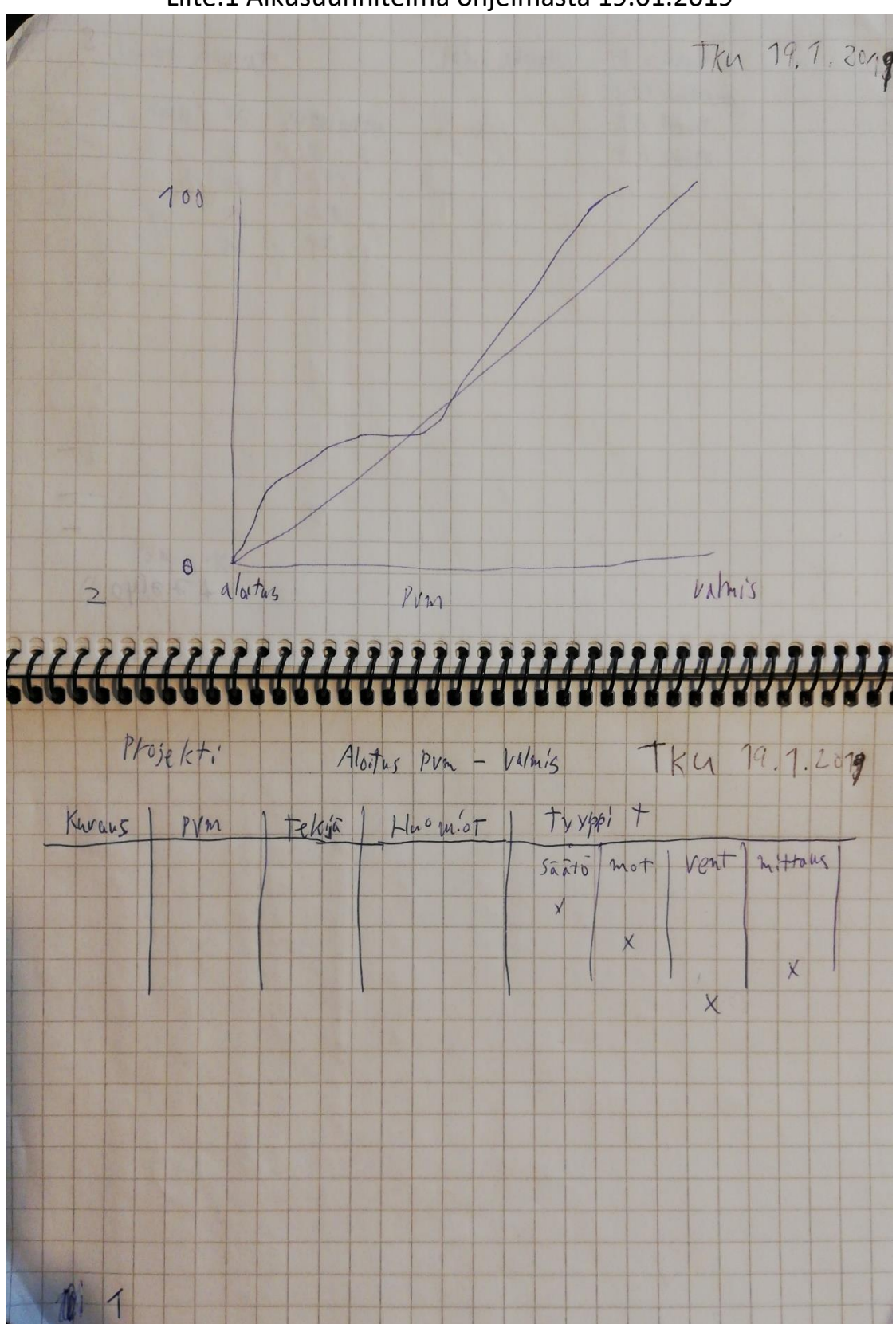

Liite.1 Alkusuunnitelma ohjelmasta 19.01.2019

<span id="page-49-0"></span>Liite.2 Projektipalaveri 1.02.2019

<span id="page-50-0"></span>Liite.3 Projektipalaveri 14.02.2019

<span id="page-51-0"></span>Liite.4 Projektipalaveri 22.02.2019

<span id="page-52-0"></span>Liite.5 Projektipalaveri 15.03.2019

<span id="page-53-0"></span>Liite.6 Projektipalaveri 21.03.2019